# Bedienungsanleitung LFX Master DMX

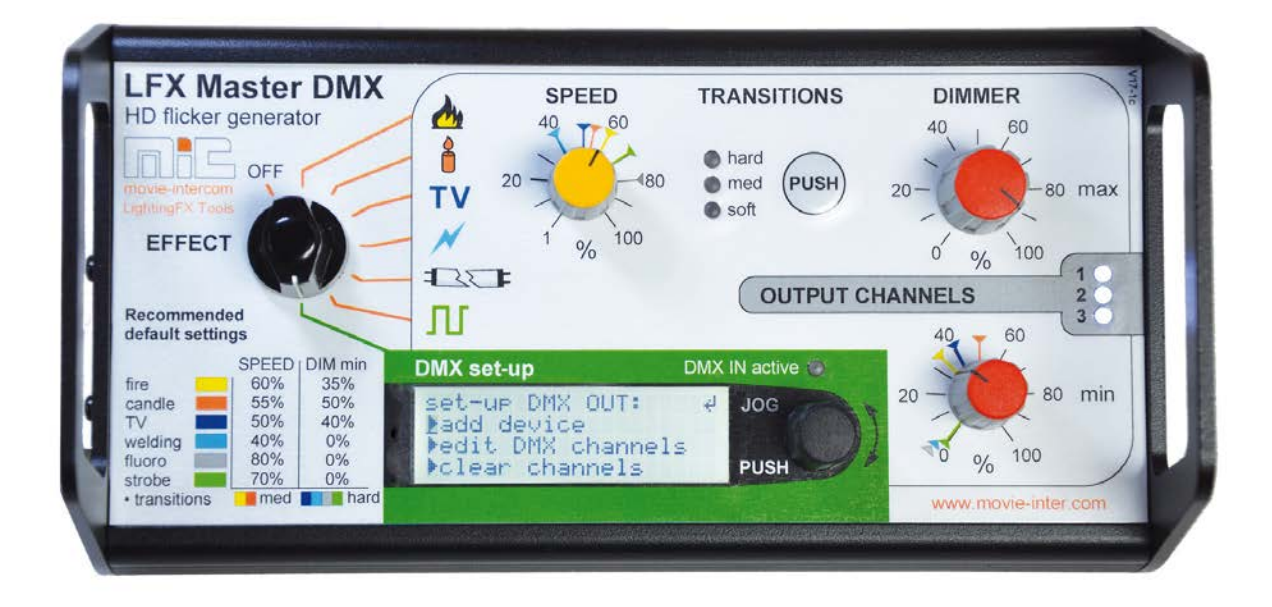

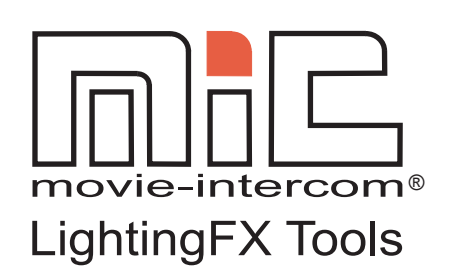

[www.movie-inter.com](http://www.movie-inter.com)

copyright © movie-intercom® 2017

Ausgabe Sept 2017- de 1.1.2

Bitte die neueste Version dieser Bedienungsanleitung von unserer Webseite downloaden.

Abhänging von der Softwareversion können Funtkionen abweichen.

Diese Anleitung ist gültig für den Flackergenerator LFX Master DMX.

download the latest user manual: [www.movie-inter.com/de/support/downloads](http://www.movie-inter.com/de/support/downloads)

This user manual is also available in English language http://www.movie-inter.com/en/support/downloads

Kein Teil dieses Dokuments darf für die Verteilung, Vervielfältigung, Übertragung, Transkription, Speicherung in einem Datenabrufsystem verwendet oder in irgendeiner Form, ohne vorherige schriftliche Genehmigung von movie-intercom LightingFX Tools übersetzt werden. Wenn Sie Dateien von unserer Webseite für Ihren persönlichen Gebrauch herunterladen, stellen Sie sicher, dass Sie nach aktualisierten Versionen suchen. movie-intercom LightingFX Tools kann keine Haftung für heruntergeladene Dateien übernehmen, da technische Daten ohne vorherige Ankündigung geändert werden können.

#### **Inhalt**

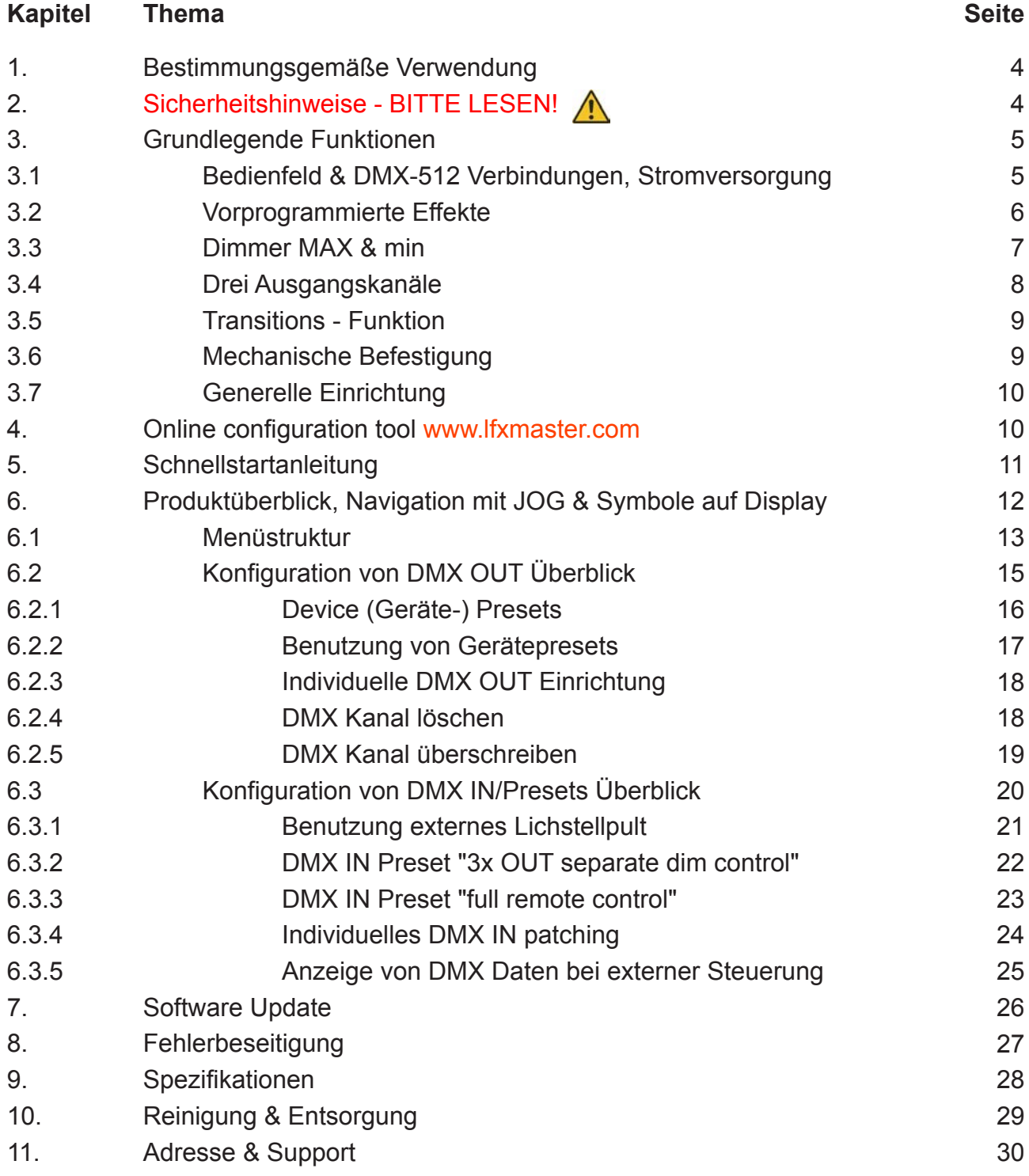

## **Bestimmungsgemäße Verwendung**

Dieses Produkt ist nur für den professionellen Gebrauch bestimmt und wurde für den Innenbereich in trockener Umgebung entwickelt.

Bitte lesen Sie diese Bedienungsanleitung vor der Inbetriebnahme sorgfältig durch und befolgen Sie die Sicherheitshinweise.

Der LFX Master DMX Lichteffektgenerator ermöglicht die Steuerung von Lampen, die am Ausgang DMX-512 angeschlossen sind.

Der DMX-512 Eingang ermöglicht die Fernbedienung des Gerätes oder die Erweiterung der Funktionen über eine externe Dimmerkonsole.

#### Kapitel 2

### **Sicherheitshinweise - BITTE LESEN**

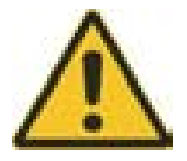

Es ist wichtig, alle Sicherheits- und Installationsanweisungen zu lesen, um Beschädigungen des Produkts und mögliche Verletzungen für sich selbst und andere zu vermeiden.

Verwenden Sie dieses Produkt nur, wenn alle Kabel, Steckverbinder und das Produkt selbst unbeschädigt sind. Das Gerät darf nur gemäß der örtlichen Vorschriften verwendet werden.

Betreiben Sie das Produkt nicht, wenn die Umgebungstemperatur 40 ° C überschreitet.

Das Eindringen von Feuchtigkeit kann das Produkt beschädigen und die Garantie kann erlöschen. Schäden, die durch unzureichende Reinigung oder Wartung verursacht werden, fallen nicht unter die Produktgarantie.

Benutzen Sie ausschließlich das von movie-intercom mitgelieferte Netzteil.

**Niemals** eine Batterie und das Netzteil an DC IN/OUT 1 und 2 gleichzeitig anschliessen!

#### **WARNUNG**

#### **Verletzungs- oder Todesgefahr durch epileptischen Anfall.**

Verwenden Sie den Effekt nicht in der Nähe von Treppen, in Korridoren oder in der Nähe von öffentlichen Ausfahrten. Kündigen Sie an, dass Strobe-Beleuchtung im Einsatz ist. Beschildern Sie am Set, an der Stelle des Ticketverkaufs, auf Tickets, wenn möglich, im Programm und am Eingang (en) zum Veranstaltungsort oder im Studio.

Vermeiden Sie längere Perioden des kontinuierlichen Blitzens, besonders bei Frequenzen von 10 bis 20 Blitzen pro Sekunde. Bei Blitzraten unter 5 Blitzen pro Sekunde wird geschätzt, dass nur 5% der flackerempfindlichen Personen gefährdet werden.

Stellen Sie sicher, das fackkundiges medizinisches Personal am Veranstaltungsort anwesend ist, das einen epileptische Anfall sofort behandeln kann.

Wenn Strobes in Gebrauch sind und eine Person einen Anfall hat, schalten Sie die Strobes sofort ab. Montieren Sie Strobes so hoch über Kopfhöhe wie möglich.

# **Grundlegende Funktionen**

#### **3.1 Bedienfeld**

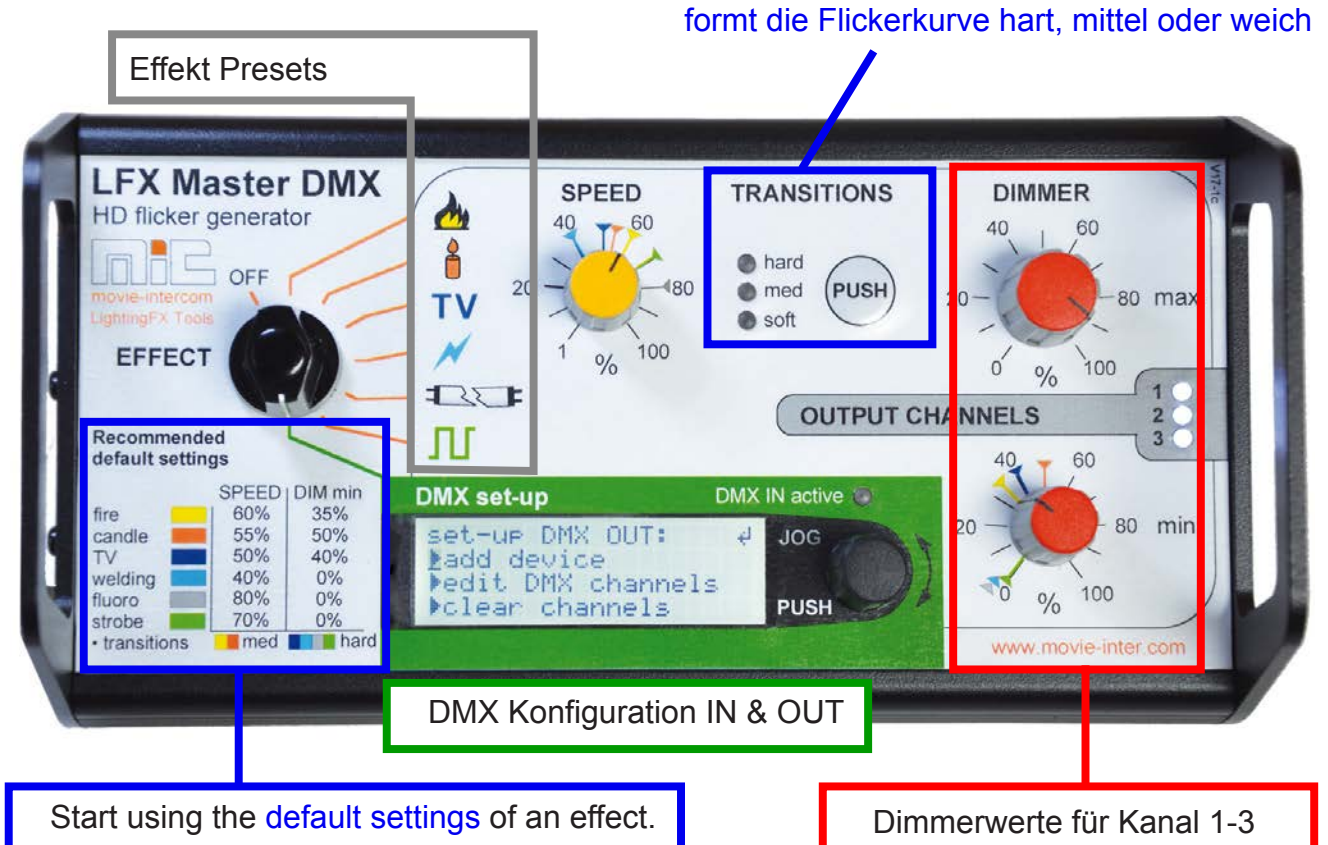

Ein farbiges Etikett stellt die empfohlenen Standardeinstellungen dar - setzen Sie SPEED und DIMMER min auf die entsprechenden farbigen Markierungen, die sich auf jeder Skala befinden.

#### **Anschlüsse**

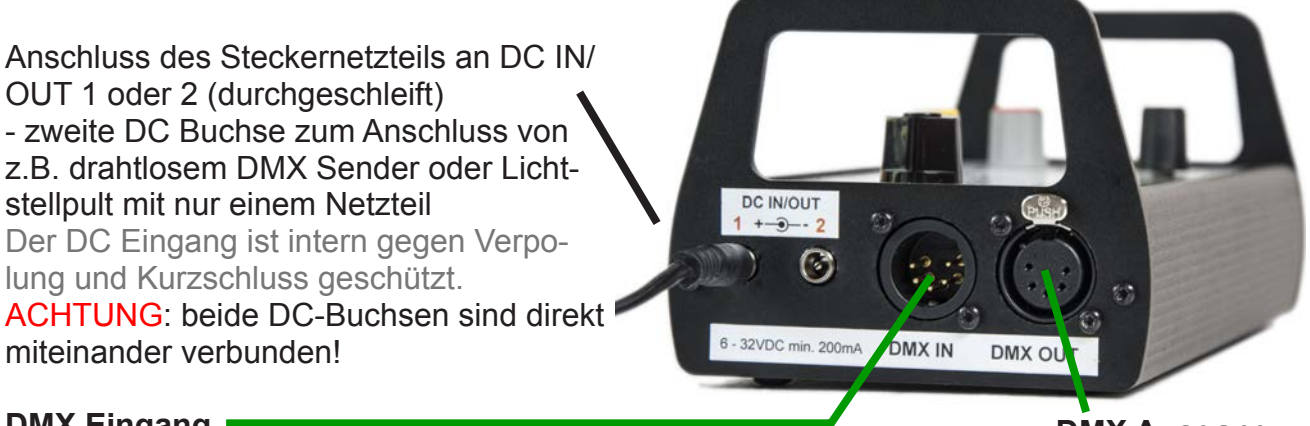

#### **DMX Eingang**

- Anschluss DMX Stellpult

- Verwendung als Inline-Gerät in bestehendem DMX-Netz, auto-terminate

**DMX Ausgang**

Anschluss zu steuernde Geräte

#### **Steckernetzteil**

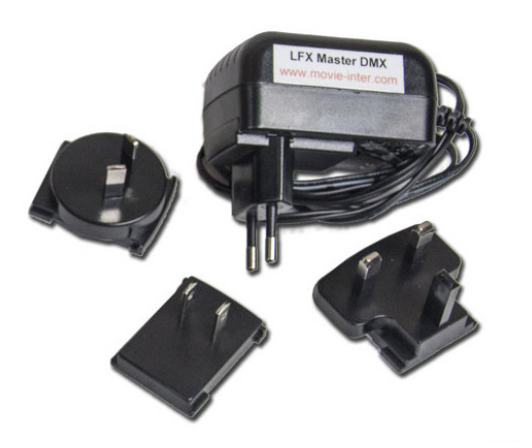

Verwenden Sie ausschließlich das mitgelieferte externe Netzteil (Netzteil) für den Betrieb.

Schliessen Sie den Netzstecker an 100 - 240 VAC / 50 bis 60 Hz an.

Je nach Land ersetzen Sie bitte den austauschbaren Adapterstecker für EU, US, UK, AU.

Verbinden Sie den Rundstecker mit dem LFX Master DMX DC Eingang 1 oder 2.

Alternativ verwenden Sie eine Batterie (6 - 32 VDC) mit einem runden Standard 2.1mm Netz-

stecker, Mitte positiv.

# **3.2 Vorprogrammierte Effekte**

#### **Natürlich aussehnde Lichteffekte**

Das Gerät ist mit sechs vorprogrammierten Effektvorgaben ausgestattet. Befolgen Sie die Sicherheitshinweise!

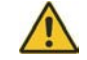

Jede Effekt-Voreinstellung hat eine Auflösung von 24 fps bei Standardwerten.

Ein farbiges Etikett auf dem Bedienfeld stellt die empfohlenen Standardeinstellungen dar setzen Sie SPEED und DIMMER min auf die entsprechenden farbigen Markierungen.

TRANSITIONS wird nach Auswahl eines Effekts automatisch auf den empfohlenen Modus eingestellt.

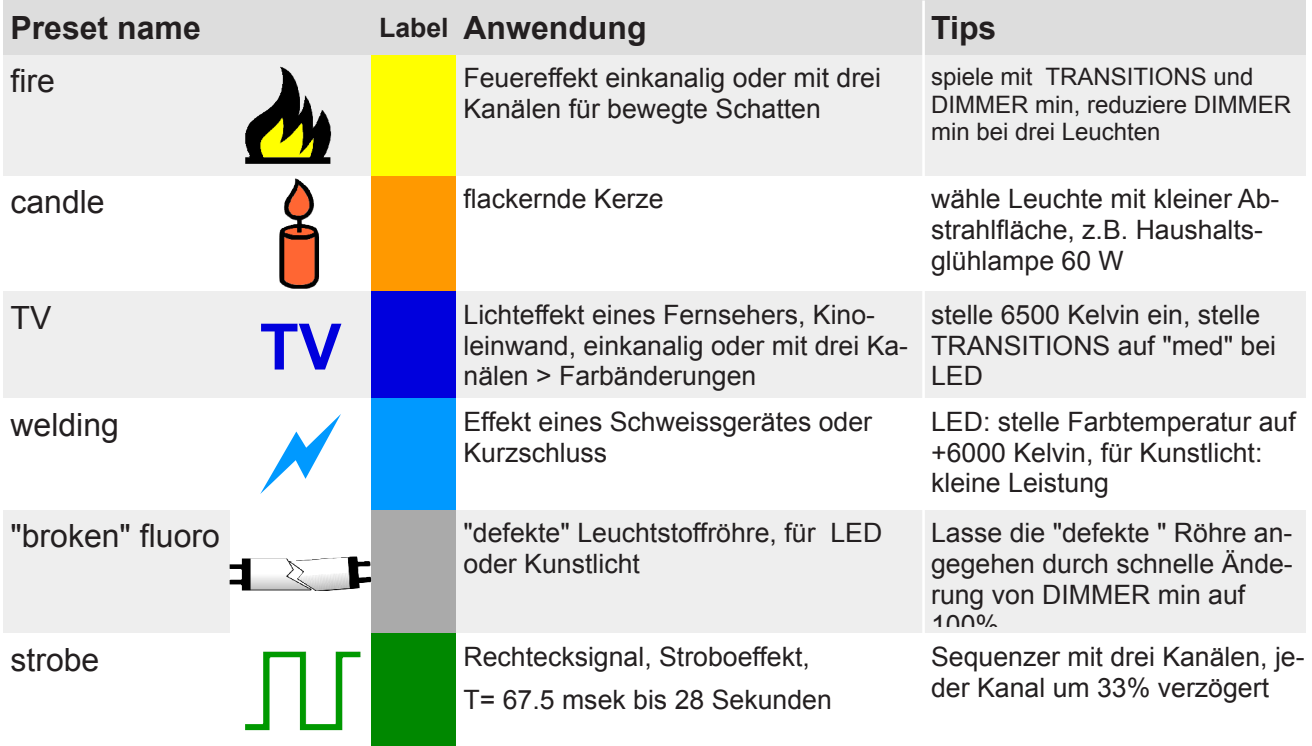

Ausgabe Sept 2017- de 1.1.2 [www.movie-inter.com](http://www.movie-inter.com)

#### **3.3 Dimmer MAX & min**

Jeder Lichtefekt kann gedimmt werden.

Der LFX Master DMX bietet die Einstellung des …

- oberen ("max") Helligkeitswertes
- unteren ("min") Helligkeitswertes.

Der Helligkeitswert schwankt zwischen diesen beiden Werten.

**Wird der maximale Helligkeitswert reduziert, verringert sich gleichzeitig der minimale Helligkeitswert.**

Der "Dimmer max" Knopf dimmt alle drei Kanäle gleichzeitig.

#### **Unabhängiges Dimmen der Kanäle**

Wenn Sie es vorziehen, die drei Kanäle separat zu dimmen, verwenden Sie bitte eine externe Dimmer-Konsole, die an "DMX-IN" angeschlossen ist und verwenden Sie die DMX-IN-Voreinstellung "3xOUT separates dim". > Seite 22

Monitor der -

Auf der Dimmerkonsole sind mindestens sechs DMX-Kanäle erforderlich.

#### **Beziehung zwischen DIMMER max gegenüber DIMMER min**

Der Wert von DIMMER min hängt immer vom Wert des DIMMER max ab.

Wir empfehlen dringend, zuerst die obere Helligkeitsgrenze ("DIMMER max") einzustellen und dann den Wert von DIMMER min.

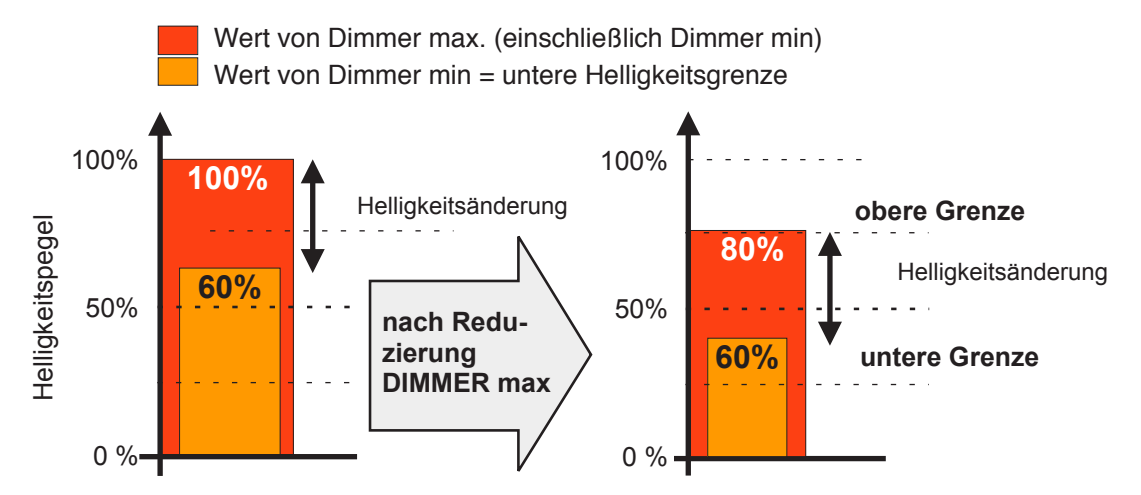

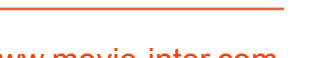

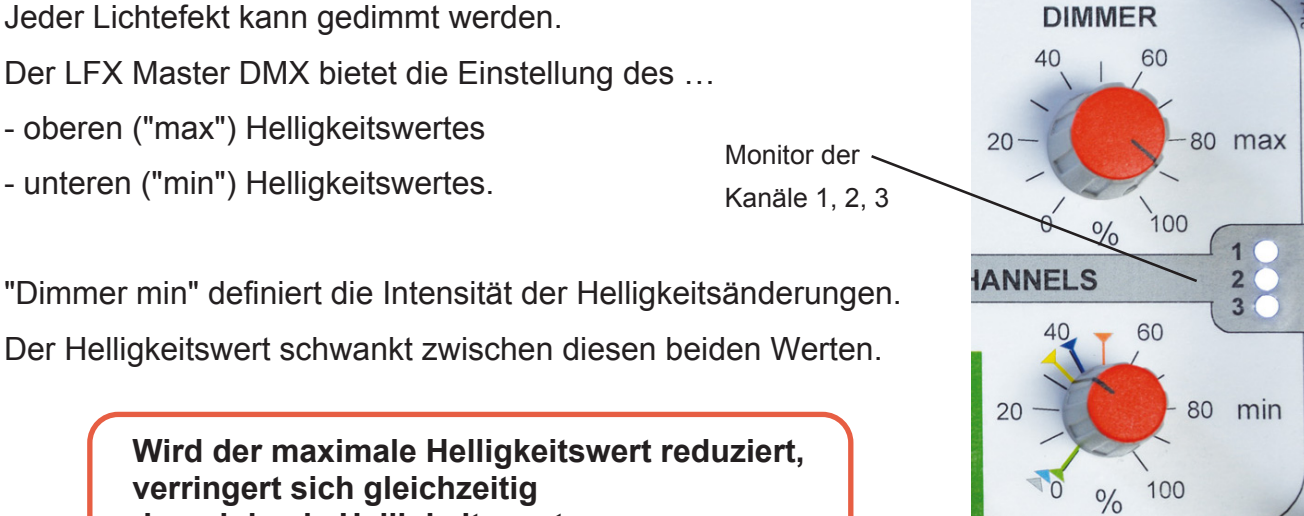

#### **3.4 Drei Ausgangskanäle**

Die Flamme eines Feuers ist in Bewegung. Die Richtung des abgestrahlten Lichts ändert sich daher.

Somit kann ein Feuereffekt realistischer aussehen, wenn das Licht von Quellen aus verschiedenen Richtungen erzeugt wird.

Das 3-Kanal-Fire-Preset des LFX Master DMX wechselt automatisch die Helligkeitswerte jedes Kanals, so wie sich eine echte Flamme verhalten würde - flackernde Schatten.

Für TV-Effekte mit drei Kanälen sogar die Farbänderungen im RGB-Modus.

#### **Realistisch aussehendes Feuer mit 3 Kanälen**

Wie rechts gezeigt, werfen drei Leuchten, separat vom LFX Master DMX gesteuert, drei verschiedene Schatten eines Objekts auf eine Oberfläche.

Die Effektfolie, z.B. "Deep Golden Amber" wird verwendet, um die Farbtemperatur anzupassen.

Die vorderste 1/2 White Diffusion Folie lässt die Wirkung natürlicher aussehen.

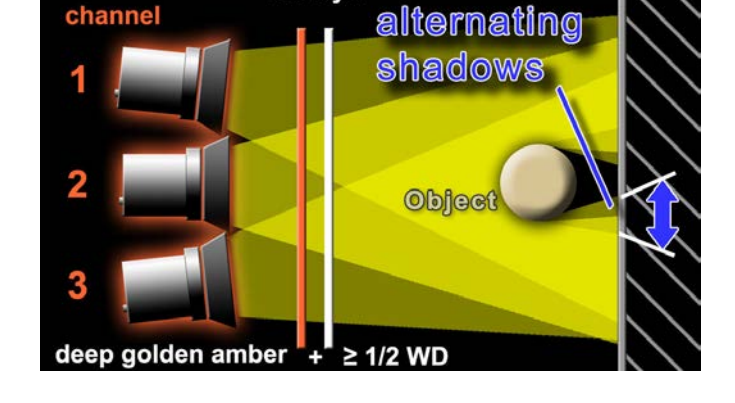

**Gel layer** 

**Mit LED-Leuchten**: Soweit verfügbar, kann mit einem fixen Wert eines DMX-Kanals eine "Folie" hinzugefügt werden. Die LED Flächenleuchten sollten direkt nebeneinander platziert werden. Dazu als Gerätepreset den Modus "GELS/HUE" (KinoFlo) oder "GEL" (Arri) wählen.

#### **Wird das Objekt entfernst, sind keine flackernden Schatten sehen.**

#### **Wenn die Projektionsfläche zu weit vom Objekt entfernt ist, sieht man keine flackernden Schatten.**

Ein Einkanal-Effekt könnte das gleiche Ergebnis haben, spart aber Aufbauzeit.

Neben der Anpassung an die Brennerträgheit für Tungsten modifiziert die "TRANSISTIONS" -Funktion des LFX Master DMX auch die Übergänge zwischen den Kanälen.

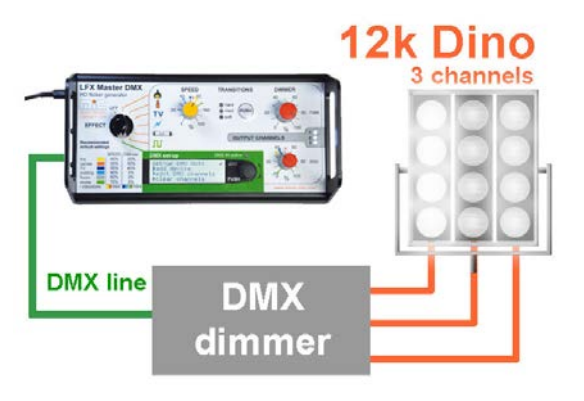

#### **Groß-Feuer**

Mit einem oder mehreren Dino-Lights kann ein Grossfeuer imitiert werden.

Schließen Sie einen DMX-512 3 x 5 kW Dimmer am DMX Ausgang des LFX Master DMX an.

Gerätepreset "12 ch tungsten dimmer" auswählen, Transistions "hard" wählen, da Brenner träge.

**TRANSITIONS** 

(PUSH)

nard

med  $\blacksquare$  soft

#### **3.5 Transitions Funktion**

Die "Transistions"-funktion ändert die Form der gespeicherten Flickerkurve zwecks Anpassung an das Leuchtmittel und der Kanalübergänge.

Mit den z.T. starken Flanken des Flickersignals eines Feuers würde der gleiche Effekt mit Kunstlichtleuchten unterschiedlicher Leistung oder

LED-Leuchten auch unterschiedlich aussehen.

#### **HInweis bei Verwendung von Glühlicht**

Die zeitliche Differenz zwischen der elektrischen Deaktivierung einer Halogenleuchte und dessen völliger Dunkelheit hängt von der Leistung des Brenners ab, auch bekannt als "Nachleuchten" beim Ausschalten (Brennerträgheit).

#### **"Transitions" passt auch die Charakteristik eines z.B. Feuers an: sanft bis aggressiv.**

Bei Anwahl eines Effektpresets stellt sich "Transistions" automatisch auf den optimalen Wert ein. Für Strobeeffekte ist "Transitions" deaktiviert.

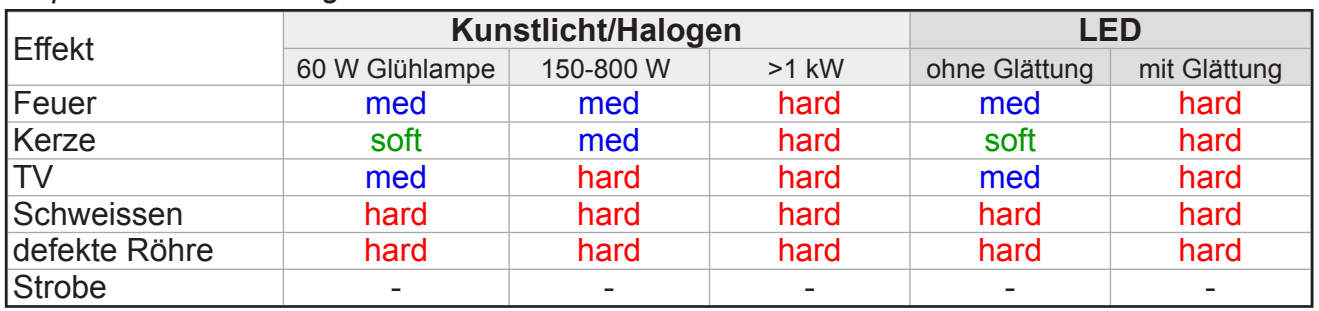

#### *empfohlene Einstellung für "Transistions"*

LED-Leuchten können, ja nach Hersteller, zur Unterdrückung von Flicker, die Flanken eines Eingangssignals glätten oder die Glättungsfunktion ist abschaltbar.

#### **3.6 Mechanische Befestigung**

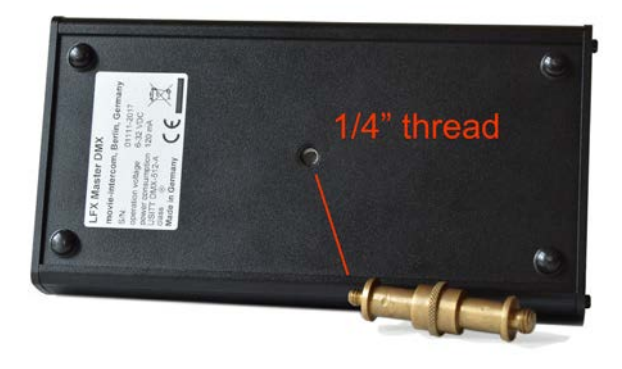

Auf dere Unterseite des LFX Master DMX befindet sich ein 1/4" Gewinde zur Befestigung.

rot: hard > harte Wechsel

blau: medium > mittlere Glättung grün: soft > weiche Übergänge

"Transitions" shapes edges

**Ratsam ist die Verwendung eines Messingzapfens, für andere Schrauben: die maximale Länge des 1/4" Gewindes darf 8 mm nicht überschreiten!**

#### **3.7 Generelle Einrichtung**

Zuerst die zu steuernde(n) Leuchte(n) bereitstellen.

Schritt für Schritt:

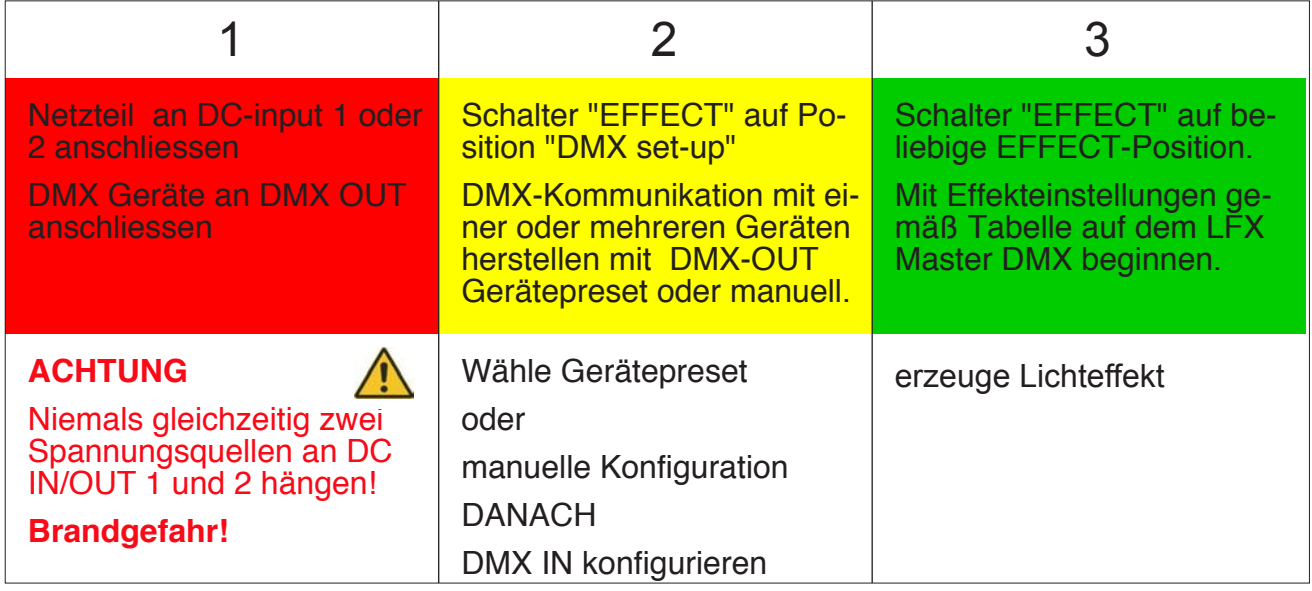

Zur Steuerung von Kunstlichtlampen wird ein oder mehrere DMX-512 Dimmerpacks benötigt.

LED-Leuchten mit DMX Eingang können direkt angesteuert werden.

Gemäß DMX Spezifikationen können maximal 32 DMX-512 Endgeräte gleichzeitig betrieben werden.

#### Kapitel 4

### **Online configuration Tool**

Auf [www.lfxmaster.com](http://www.lfxmaster.com) findet man ein Schrit-für-Schritt Konfigurationsanleitung zur Einrichtung von Lichteffekten.

Gebe Typ und Anzahl der Leuchten ein, wähle den passenden Effekt, der Set-upassistent gibt die erforderlichen Einstellungen am LFX Master DMX und den DMX Endgeräten aus.

Letzendlich kann man sich die Einstellungen per E-Mail zusenden lassen.

Diese Webseite wird permanent mit neu verfügbaren DMX-Endgeräten aktualisiert.

Wir würden uns sehr freuen, wenn Du uns über die erfolgreiche Nutzung einer nicht in der DMX-Geräteliste enthaltenen Leuchte informieren würdest. Wir aktualisieren die Geräteliste ständig - das hilft anderen Nutzern!

Ein Kontaktlink befindet sich auf dieser Webseite.

# **Schnellstartanleitung für DMX OUT**

**1.** KinoFlo "Select LED" an DMX OUT anschliessen

**2**. Drehschalter "EFFECT" auf Position "DMX set-up".

#### **JOG Drücken und Drehen zur Navigation im Menü**

set-up DMX OUT  $\overline{a}$ set-up DMX OUT: DMX IN add device basics edit DMX channels help clear channels  $\overline{\mathsf{L}}$ manufacturer: FreeStyle  $\blacktriangleright$ KinoFlo $\equiv$  Select LED  $\overline{\overline{}}$  Diva LED Arri  $\frac{1}{2}$ ▶2 CH seneric LED Celeb LED Parabeam/Parazip tungsten dimmer expert mode Scrollbar: mehr Inhalt sichtbar choose mode:  $\overline{a}$ nach Scrollen mit JOG white mode help GELS/HUE help **Kino Flo Leuchte gemäß**  RGB help **Instruktionen konfigurieren!**  $\overline{a}$ set-up Select LED  $\overline{\mathcal{L}}$ for Select LED to "GEL/HUE mode" П CONFIRM SETTINGS 8 bit, Smooth=off!  $\overline{\blacktriangledown}$ address = function set DMX address 001  $\overline{\mathbf{v}}$ 001 = DIM OUT 1  $\frac{1}{2}$  002 = CCT fix 000 **DIMMER Dimmer** 003 = G/M fix 000 60 hier feste DMX **max** einstel- $\overline{\mathbf{v}}$  $PAA = GFI - fix - PQA$ Werte eingegelen für live  $20 -80$  max 005 = HUE fix 000 ben Ansicht  $\overline{\mathbf{v}}$  $0^{6}$   $96^{6}$  100 006 = SAT fix 000 expert mode DMX Startadresse für DIM OUT 1. Optinal fixe Werte für Kelvin, G/M, GEL, ... **Weitere Geräte hinzufügen für LFX Master Kanäle 2 und 3 > Mehrkanaleffekte** setzen und **CONFIRM SETTINGS drücken**.

**3. Effekt erzeugen >** Drehschalter "EFFECT" auf ein Effektsymbol stellen

Beispiel mit: *KinoFlo "Select LED"*

# **Produktüberblick**

Der Zweck des Displays ist die DMX-Konfiguration. Wird am DMX-Eingang ein gültiges DMX-Signal erkannt, leuchtet die grüne LED "DMX IN active".

Die Menüsprache ist auschließlich Englisch.

Effekte werden mit den farbigen Knöpfen, dem "Transitions"-Knopf und dem Drehschalter "EFFECT" eingestellt.

#### **Navigation mit dem JOG**

Der Zweigwege-Drehgeber "JOG" erlaubt die Anwahl eines Menüpunktes oder Änderung eines Eintrags durch Drehen.

Durch Drücken der JOG-Taste Menüpunkt auswählen oder Werteingabe bestätigen.

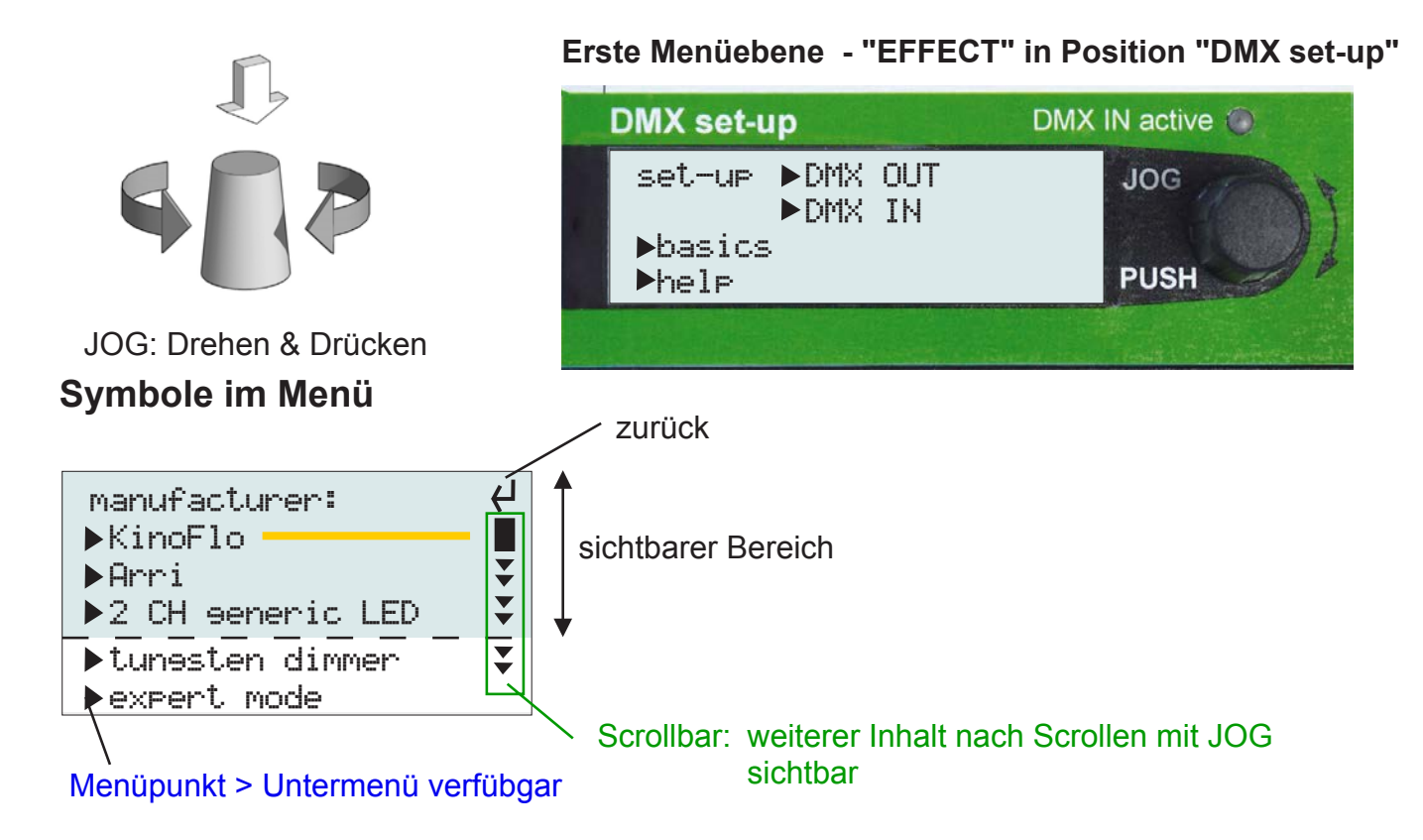

#### **Weiterführende Details:**

- Device (Geräte-) Presets > Seite 16
- Individuelle DMX OUT Einrichtung > Seite 18
- Konfiguration von DMX IN/Presets Überblick > Seite 20
- Individuelles DMX IN patching > Seite 24

Bedienungsanleitung LFX Master DMX Master DMX Bedienungsanleitung LFX Master DMX

6.1 Menüstruktur - Tabelle 1 von 2 **6.1 Menüstruktur -** Tabelle 1 von 2

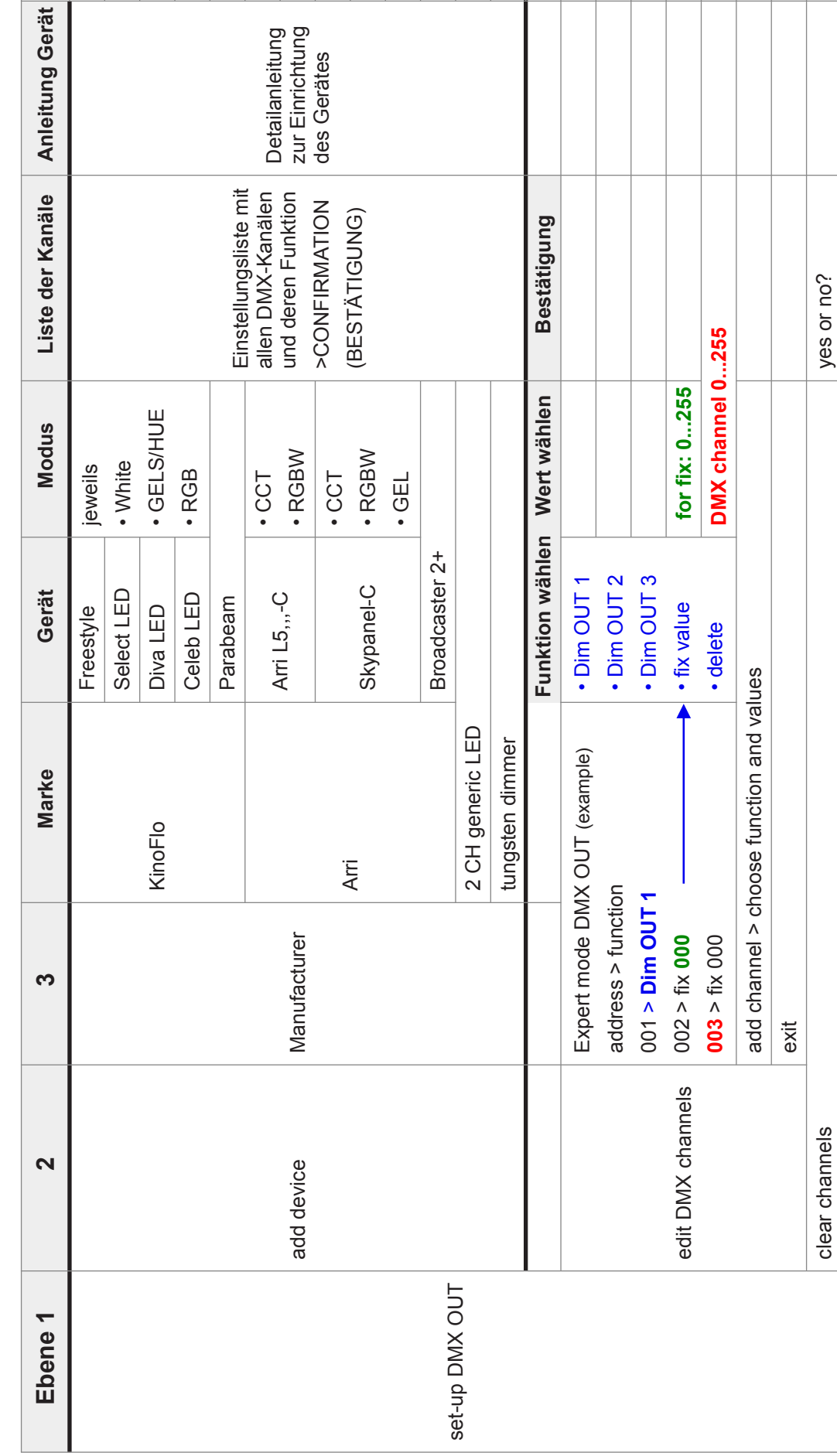

# Seite 14 von 30

# 6.1 Menüstruktur - Tabelle 2 von 2 **6.1 Menüstruktur -** Tabelle 2 von 2

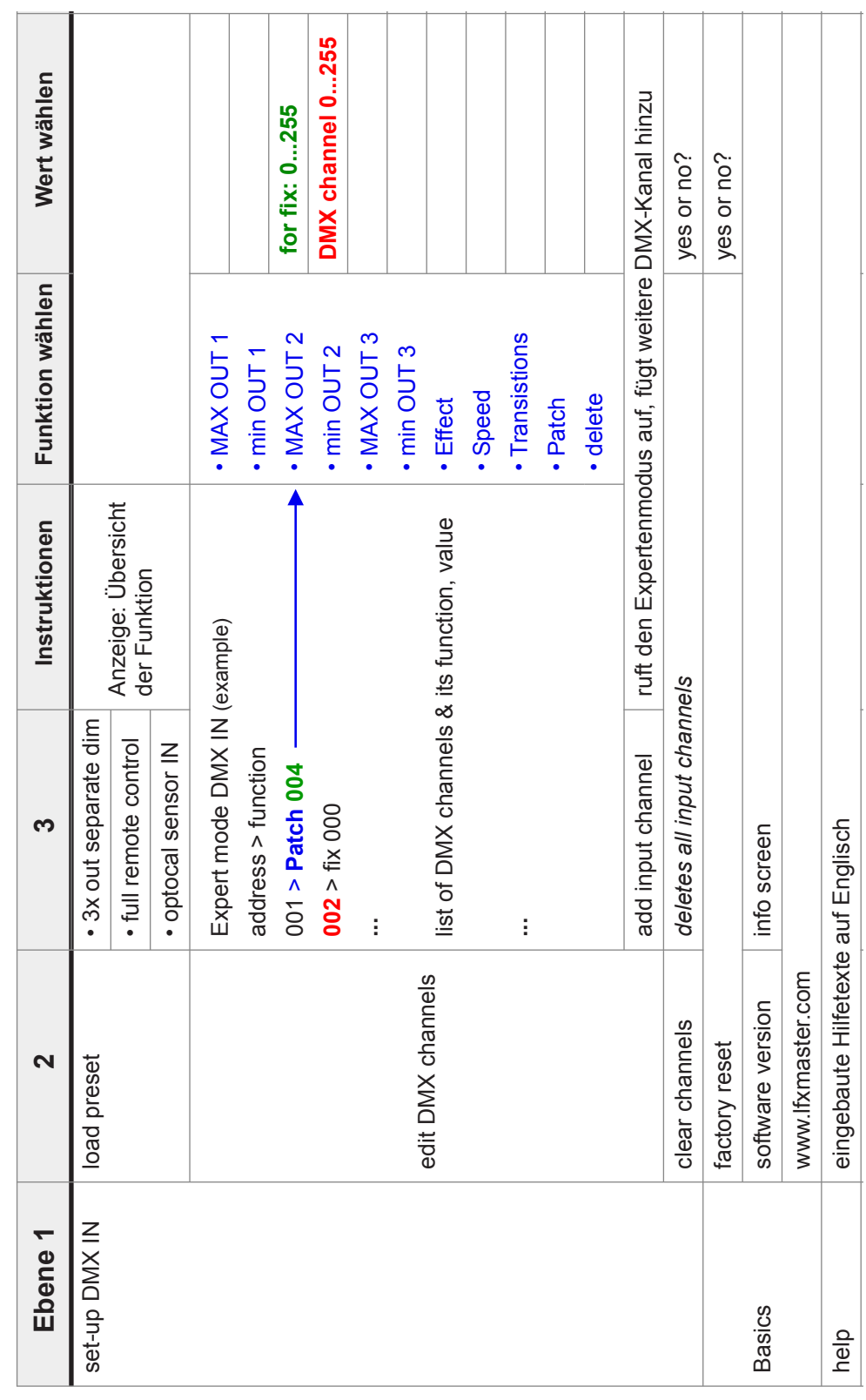

# **6.2 Konfiguration von DMX OUT Überblick**

Es gibt zwei Wege den DMX-Ausgang zu konfigurieren.

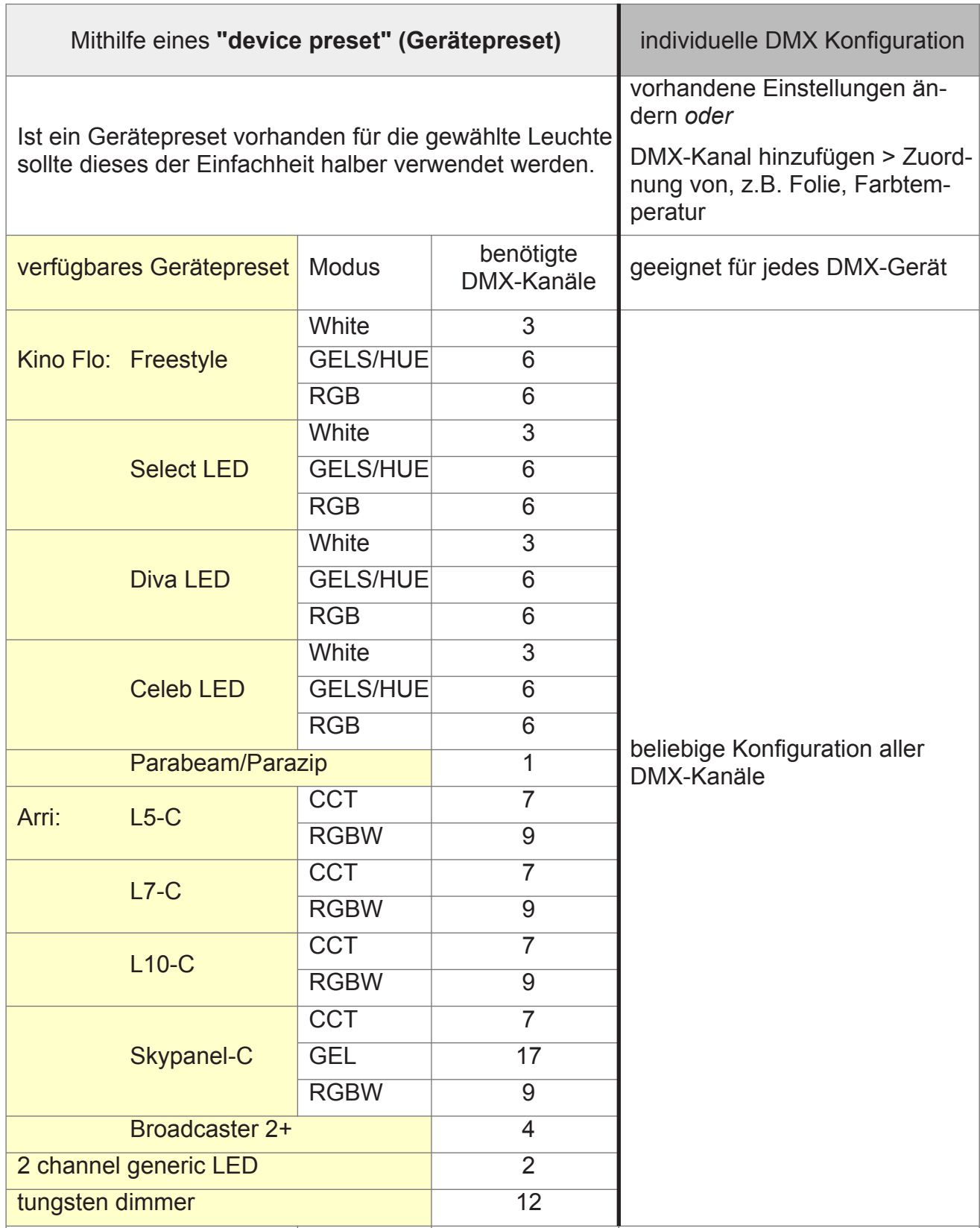

#### **6.2.1 Device (Geräte-) Presets**

**Ein Gerätepreset konfiguriert automatisch alle erforderlichen DMX-Kanäle und Funktionen des LFX Master DMX gemäß Tabelle auf der vorangehenden Seite.**

```
Beispiel
```
Einrichtung einer "Kino Flo Select 20 LED" im GELS/HUE Modus. Wir wählen diesen Modus, da wir eine Folie hinzufügen möchten.

Alle Einstellungen können auch nachträglich geändert werden: "DMX OUT" > "edit DMX channels".

#### **Vergleich**

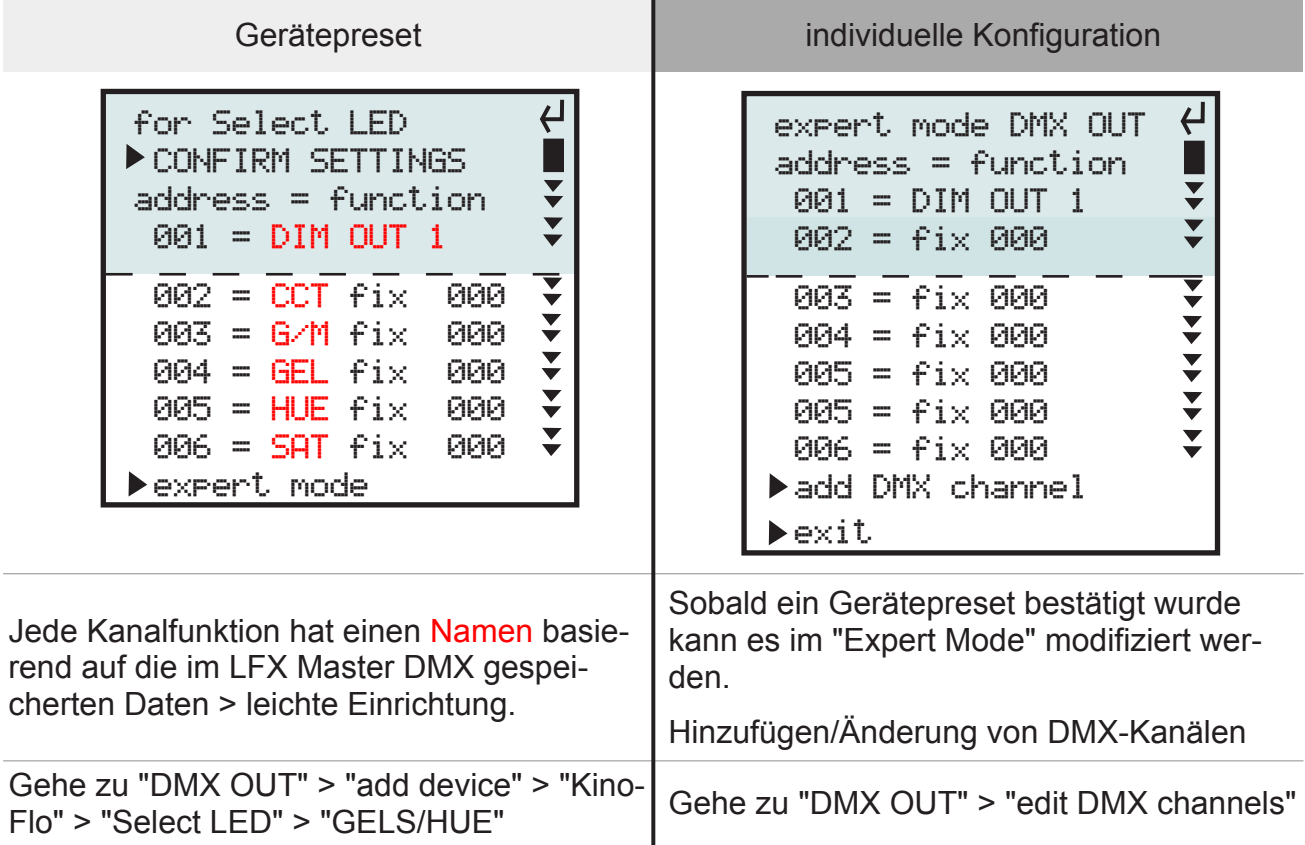

*Empfohlene LED-Leuchtenmodi*

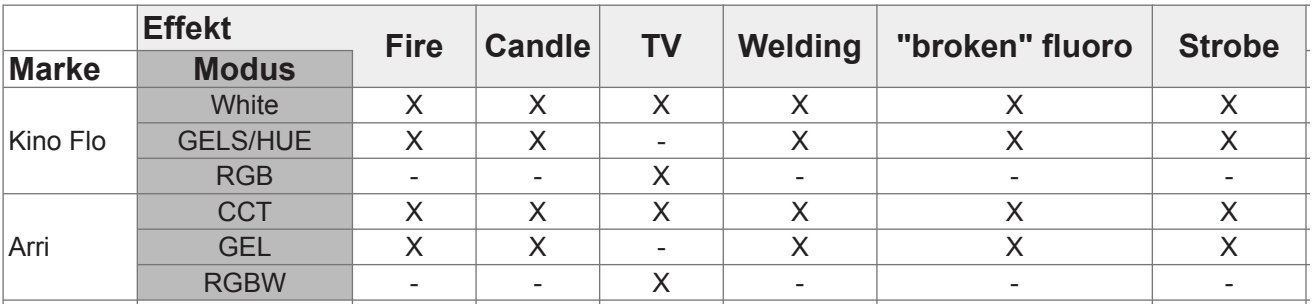

#### **LED Gerätemodi**

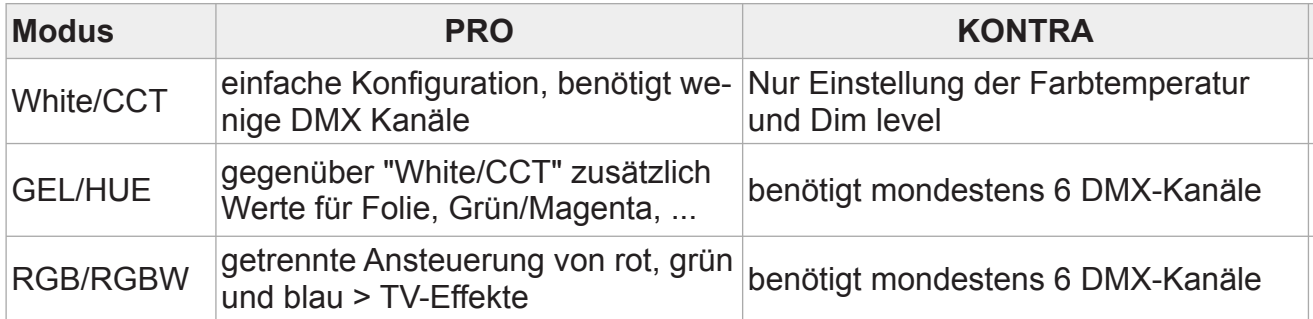

Abhängig vom gewünschten Lichteffekt und den Leuchtenfunktionen muss ein Modus ausgewählt werden.

Details der Modi bitte in dem Benutzerhandbuch der jeweiligen Leuchte nachschlagen.

#### **6.2.2 Benutzung von Gerätepresets**

Wenn ein Gerätepreset hinzugefügt werden soll, vergibt der LFX Master DMX automatisch die nächsten verfügbaren DMX-Kanäle als zusammenhängenden Block.

#### **1. Drehschalter "EFFECT" auf Position "DMX set-up**

#### **2. Gehe zu DMX OUT > add device > KinoFlo > Select LED > GELS/HUE**

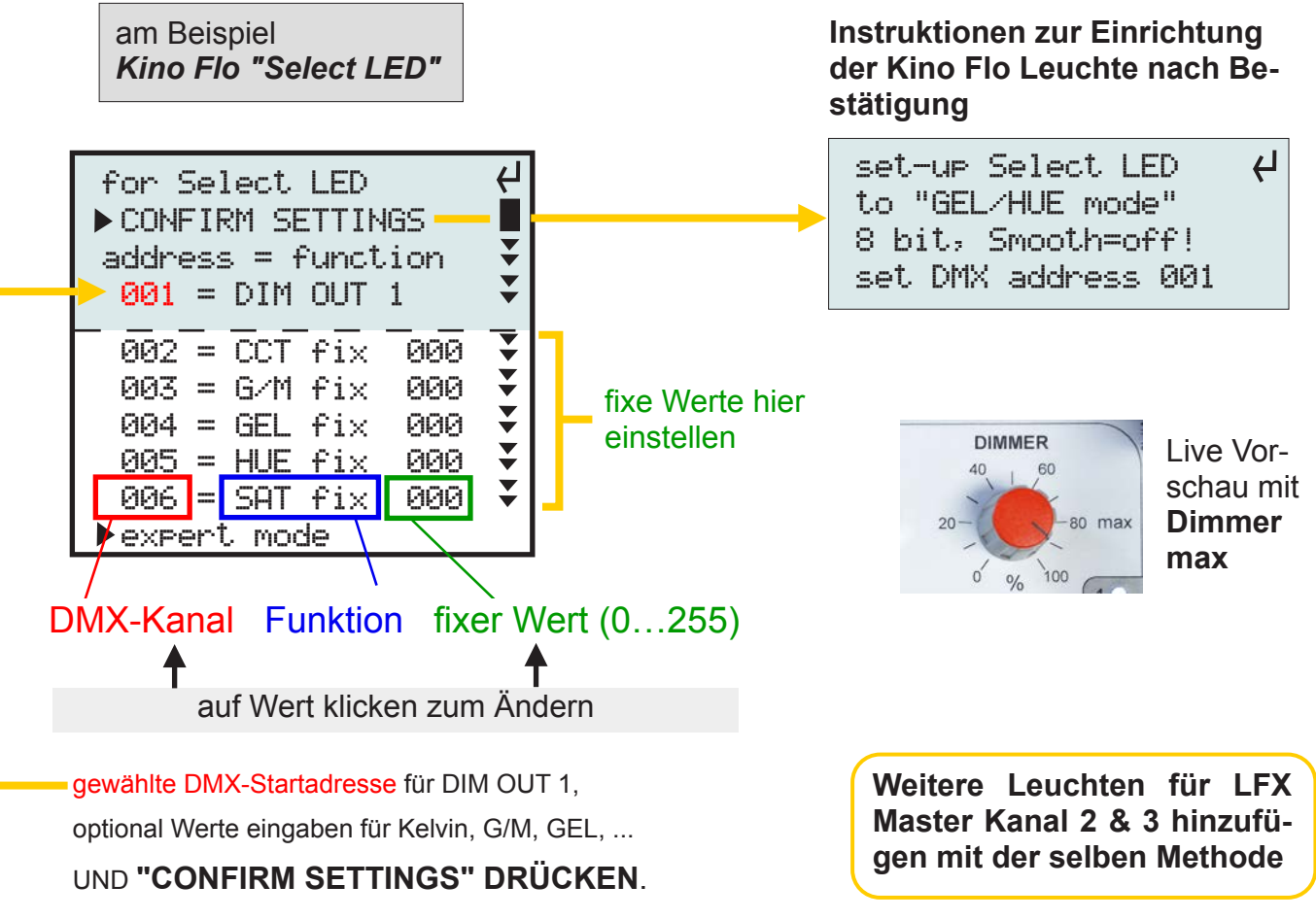

**3. Drehschalter "EFFECT" auf beliebiges Effektsymbol stellen.**

#### **6.2.3 Individuelle DMX OUT Einrichtung**

- 1. Drehschalter "EFFECT" auf Position "DMX set-up
- 2. Gehe zu DMX OUT > edit DMX channels

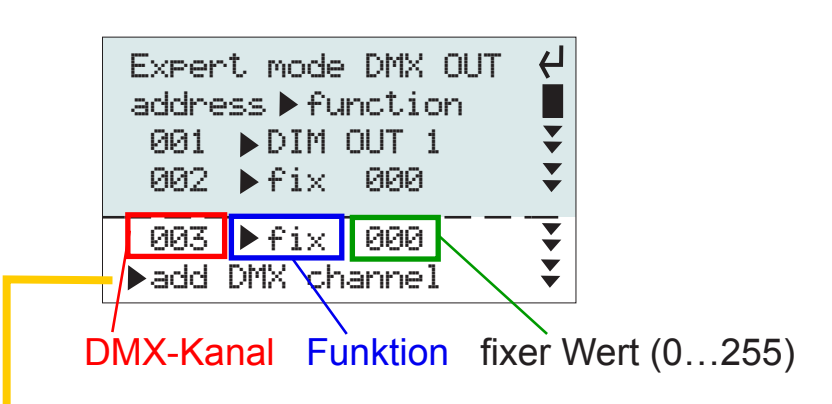

- 3. auf "add DMX channel" klicken (oder vorhandene Kanäle, Funktionen & Werte ändern)
- **Zeile wird hinzugefügt mit dem nächsten** freien DMX-Kanal

**Wenn nötig, DMX-Adresse** ändern.

- JOG drücken/drehen zum Ändern der Adresse JOG drücken zur Bestätigung
- 4. JOG drücken: **Funktion wählen** >JOG drücken JOG drehen zur Funktionsauswahl (innerhalb Pfeile) JOG drücken zur Bestätigung
- 5. Drehen & drücken JOG: **Wert wählen** z.B. Einstellung der Farbtemperatur oder Folie

#### *Funktion eines DMX-Kanals wählen*

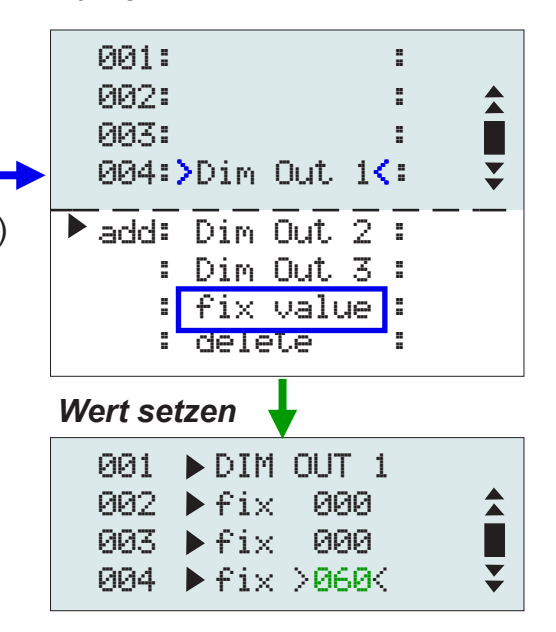

#### **6.2.4 DMX Kanal löschen**

- 1. Gehe zu DMX OUT > edit DMX channels
- 2. die **Funktion** des zu löschenden Kanals aufrufen
- 3. scrollen & "delete" (löschen) durch Klick mit JOG

#### **6.2.4 DMX Kanal überschreiben**

Diese Funktion vereinfacht die DMX Konfiguration wenn DMX Eingangs- und Ausgangskanäle benutzt werden.

Jeder DMX-Kanal darf in einem 512 Kanäle umfassenden DMX-Universum nur einmal vorkommen. Bei Eingabe wird überprüft, ob der DMX Kanal bereits existiert.

Zur Vermeidung unnötiger, mehrerer Schritte ersetzt "overwrite" den gewünschten DMX-Kanal. Bevor ein Kanal ersetzt wird, erfolgt eine Sicherheitsabfrage.

#### **Die "Overwrite"-Funktion funktioniert in beide Richtungen, DMX IN>OUT und DMX OUT>IN**

#### *Beispiel*

Wie in Kapitel *6.3.4* "*Individuelles DMX IN patching"* gezeigt, möchten wir den DMX-Ausgangangskanal auf den ersten Fader eines Lichtstellpults legen.

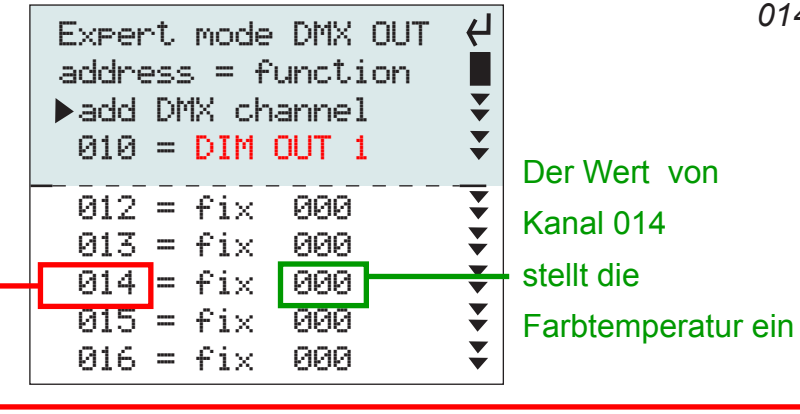

*gegebene DMX OUT Konfiguration wir fügen einen DMX-Eingangskanal 014 hinzu zur externen Ansteuerung*

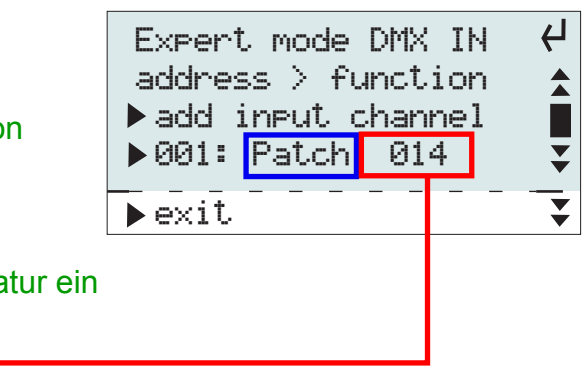

wäre ein Konflikt, da der DMX-Kanal nicht zweimal existieren darf

- **1.** Im "expert mode" von **DMX IN** ändere (oder füge neuen Kanal hinzu) DMX input Kanal 001 > Funktion Zuordnung (patch) auf DMX-Kanal 014.
- **2.** Da Kanal 014 bereits von DMX OUT verwendet wird, erscheint diese Sicherheitsabfrage:

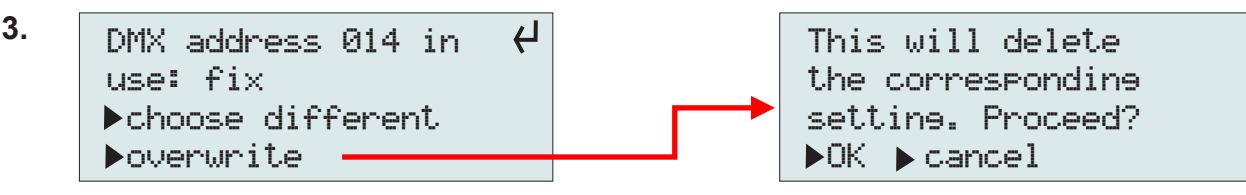

**4.** Wenn "OK" gewählt wird, wird **DMX OUT** Kanal 014 gelöscht.

Stattdessen wird **DMX IN** Kanal 014 dem Fader #1 (DMX Kanal 001) des Lichtstellpultes zugeordnet.

**5.** Nun kann mit Fader #1 extern und live die Filterfolie geändert werden.

#### Kapitel 6.3

# **Konfiguration von DMX IN/Presets Überblick**

#### *verfügbare Optionen HINWEIS: zuerst DMX OUT, dann DMX IN konfigurieren*

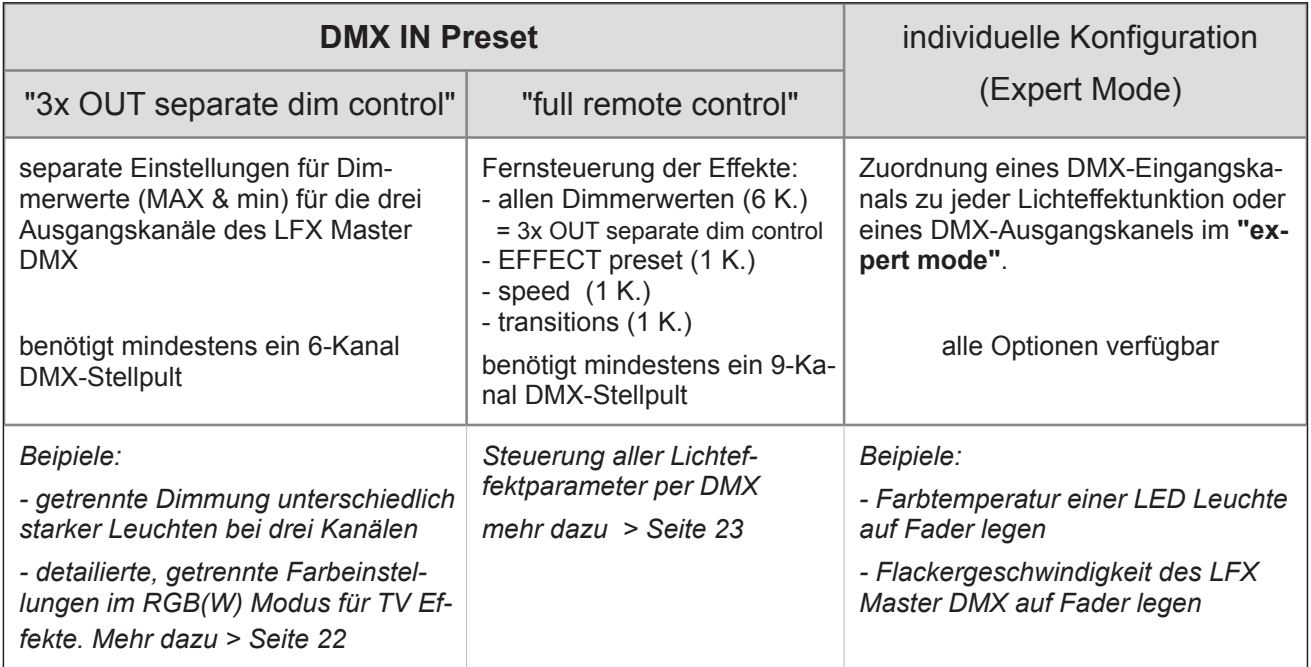

#### *G***rundsätzliches**

- 1. Drehschalter "EFFECT" auf Position "DMX set-up"
- 2. Gehe zu "DMX IN"

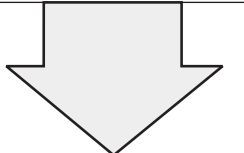

#### *Liste der Eingangskanäle*

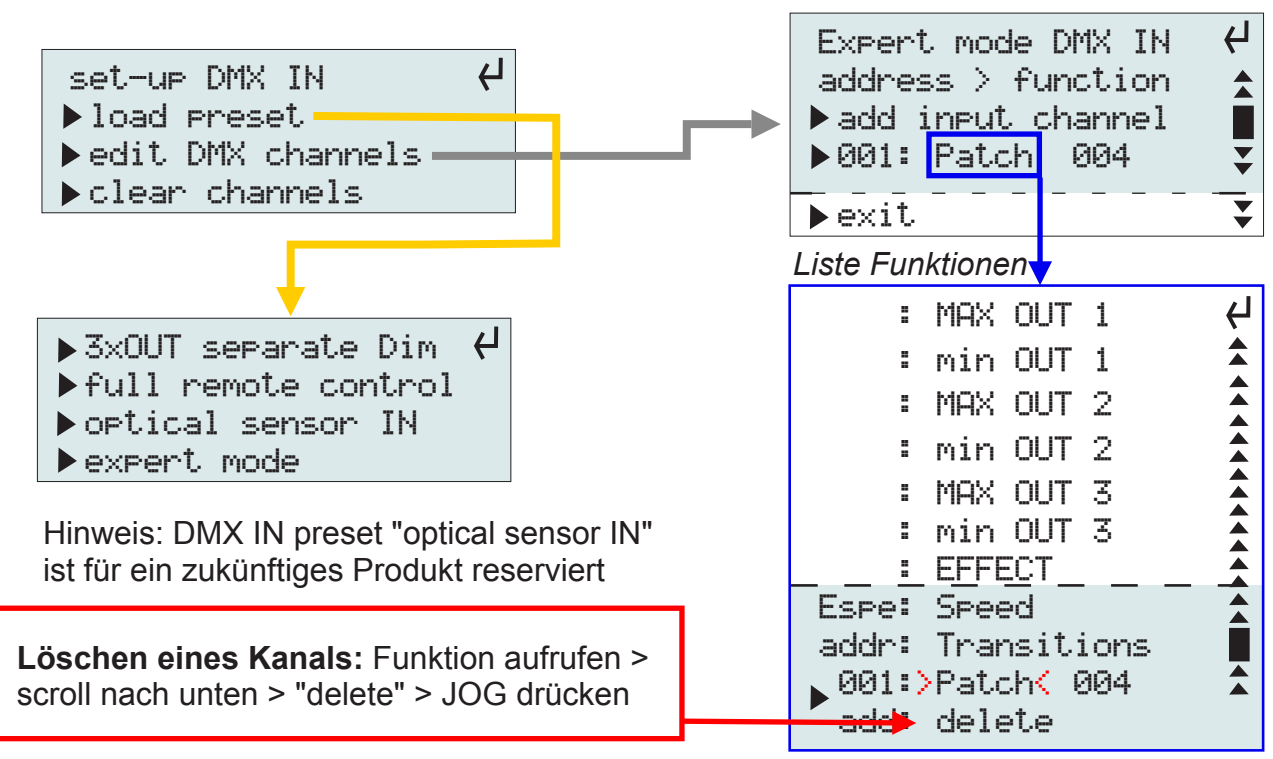

#### **6.3.1 Benutzung externes Lichstellpult**

Ein externes Lichstellpult erweitert die Funktionalität des LFX Master DMX.

Wir empfehlen die Verwendung eines einfachen 12-Kanal Pultes. Details > nächste Seite

#### **LFX Master DMX mit einfachem Lichtstellpult**

**DMX-IN Funktion ist nur gegeben, wenn Drehschalter "EFFECT" NICHT auf Position "DMX set-up" steht.**

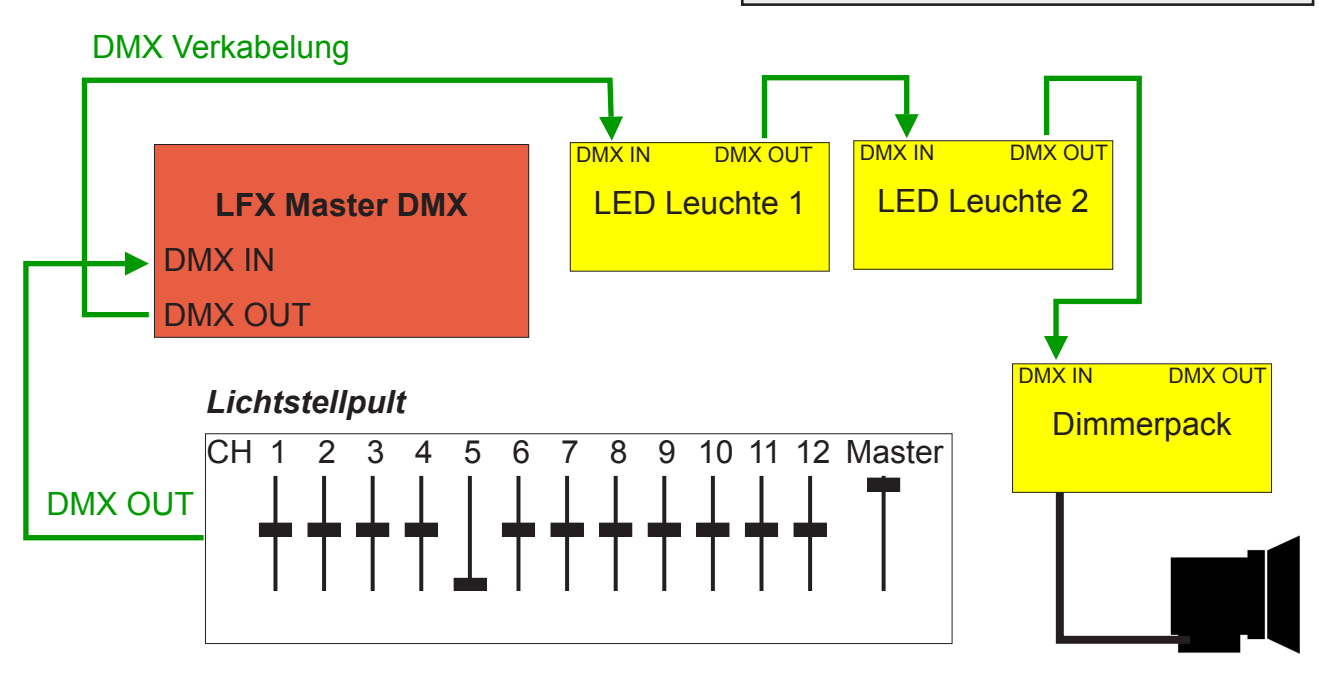

**LFX Master DMX Fernsteuerung mit Lichtstellanlage in bestehendem DMX-Universum**

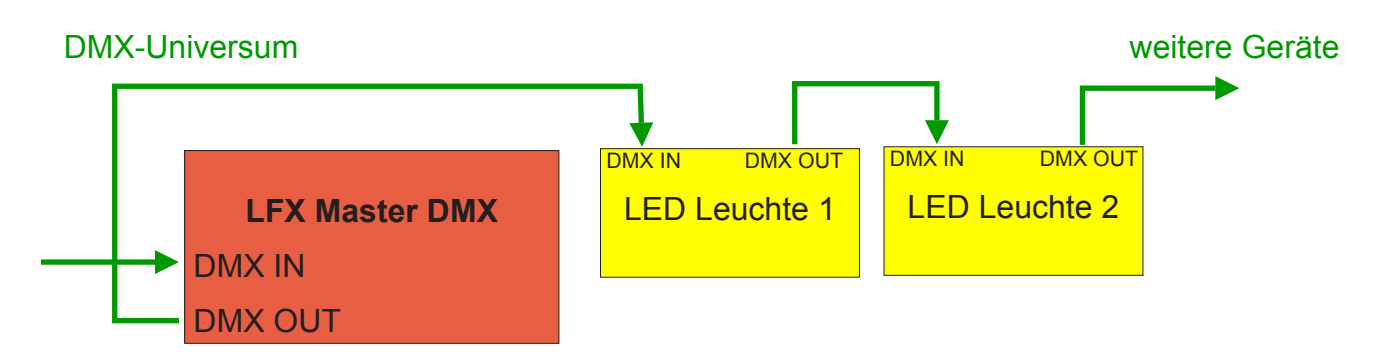

Grüne LED geht an sobald ein gültiges DMX-Eingangssignal erkannt ist.

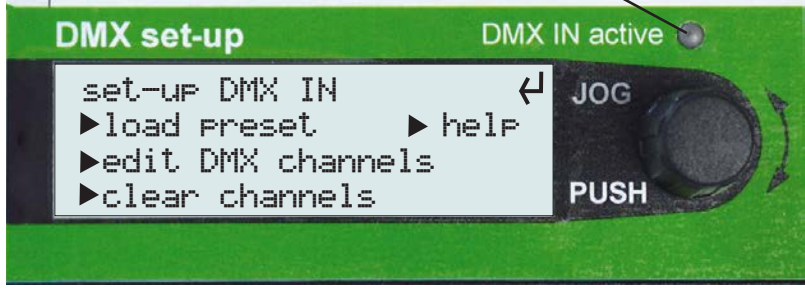

#### **6.3.2 DMX IN Preset "3x OUT separate dim control"**

Dieses Preset erlaubt die getrennte Einstellung der Dimmerwerte für die Ausgangskanäle 1, 2 und 3 des LFX Master DMX.

Anwendungen:

- Feuereffect mit drei Kanälen, drei Lampen mit unterschiedlichen Dimmerwerten

**DMX-IN Preset funktioniert nur, wenn Drehschalter "EFFECT" NICHT auf Position "DMX set-up" steht.**

- TV Effekt mit drei Kanälen, rot, grün und blau mit jeweils unterschiedlichen Intensitäten und Variationen einstellen

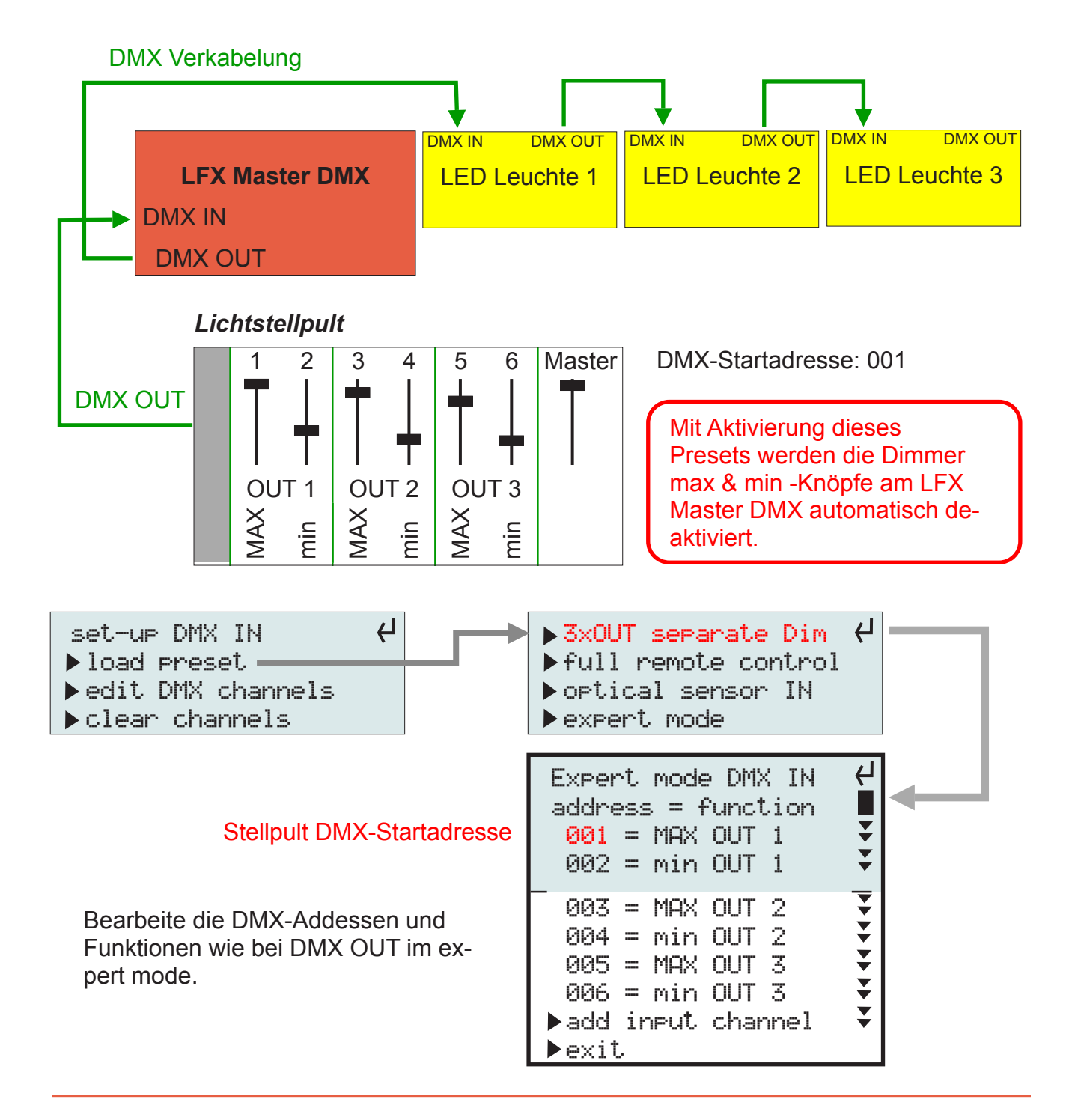

#### **6.3.3 DMX IN Preset "full remote control"**

Dieses Preset läd alle nötigen Voreinstellungen für die Effekt-Fernsteuerung via DMX.

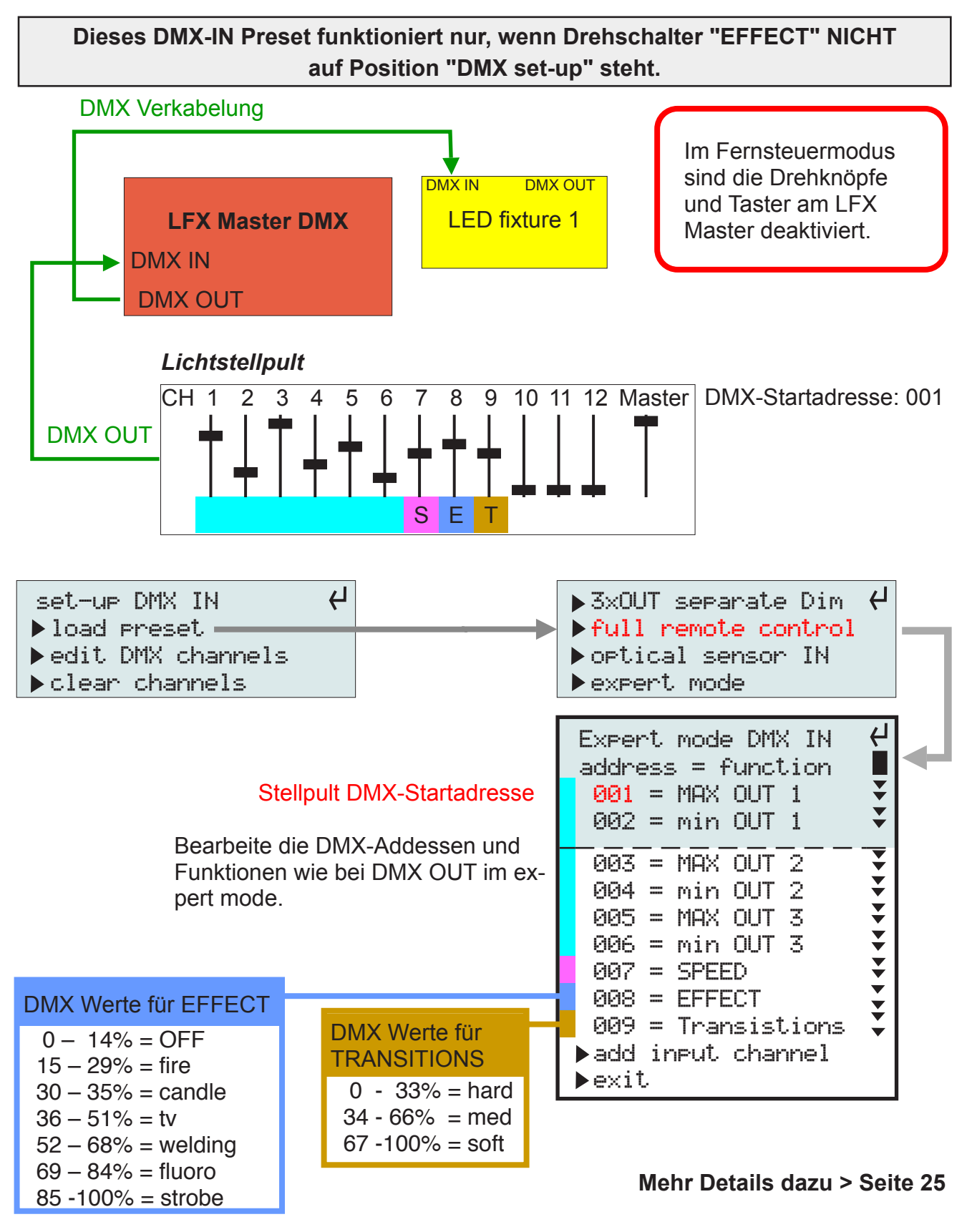

#### **6.3.4 Individuelles DMX IN patching (Expert Mode)**

Diese Funktion erlaubt die individuelle Verlagerung von DMX Kanälen und deren Funktion auf ein extern angeschlossenes Lichtstellpult.

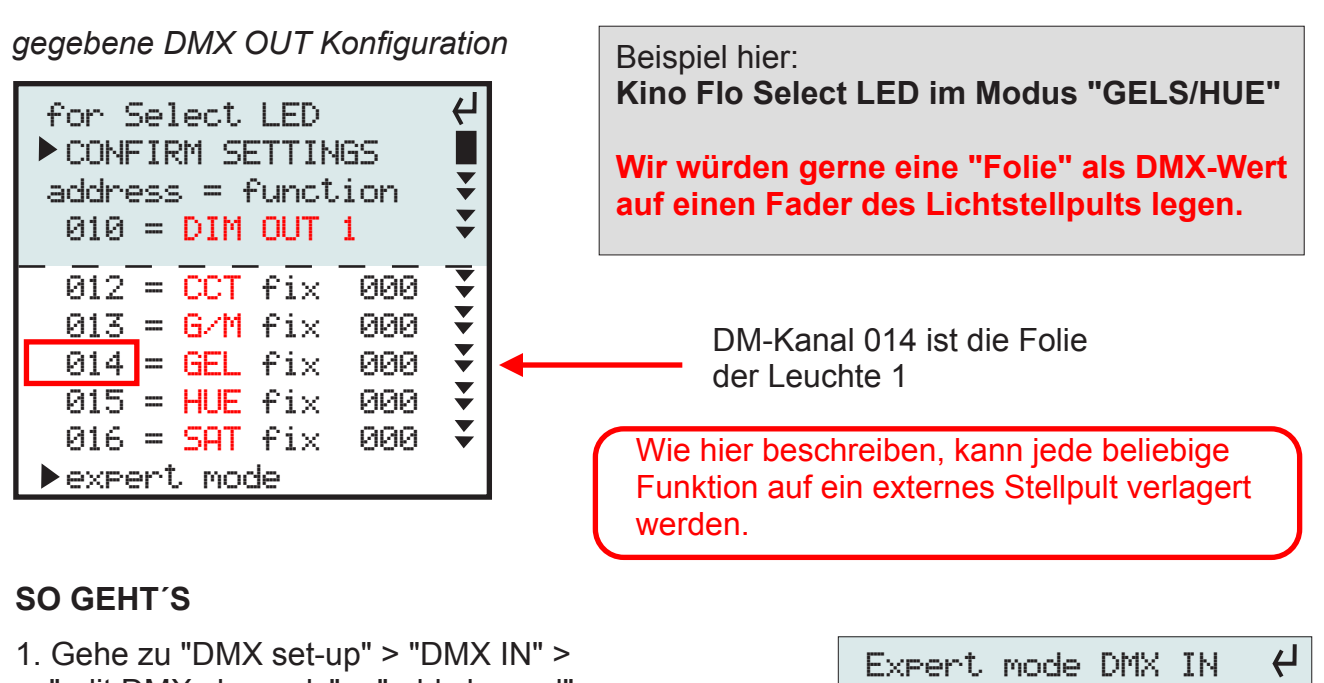

- "edit DMX channels" > "add channel" 2. Mit JOG wähle Adresse 001
- (= erster Fader auf Lichtstellpult)
- 3. wähle Funktion "**patch**"
- 4. wähle die DMX-Adresse, die ersetzt wird (DM-Kanal 014 von Leuchte 1)
- 5. Bestätige die folgende Sicherheitsabfrage zum Überschreiben des Kanals (da ursprünglich benutzt von Leuchte 1). **Kanal 014 von DMX OUT wird somit entfernt!**

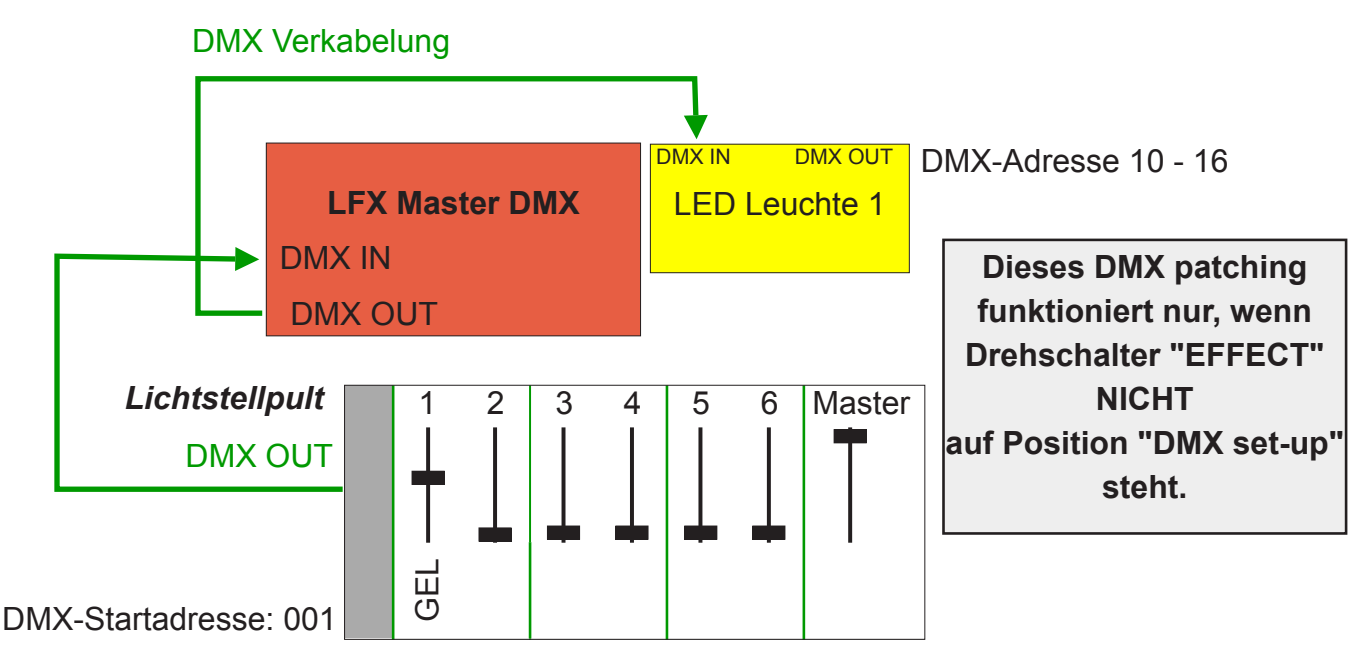

address > function  $\blacktriangleright$  add input channel ▶ 001: Patch 014

 $\triangle$ L  $\bar{\textbf{v}}$ 

exit

#### **6.3.5 Anzeige von DMX Daten bei externer Steuerung**

Sobald ein gültiges DMX-Signal an DMX IN anliegt UND der Drehschalter EFFECT auf einem Lichteffekt steht werden die DMX Eingangswerte für die Fernsteuerung angezeigt, wenn der Drehschalter "EFFECT" nicht auf "DMX-set-up" steht.

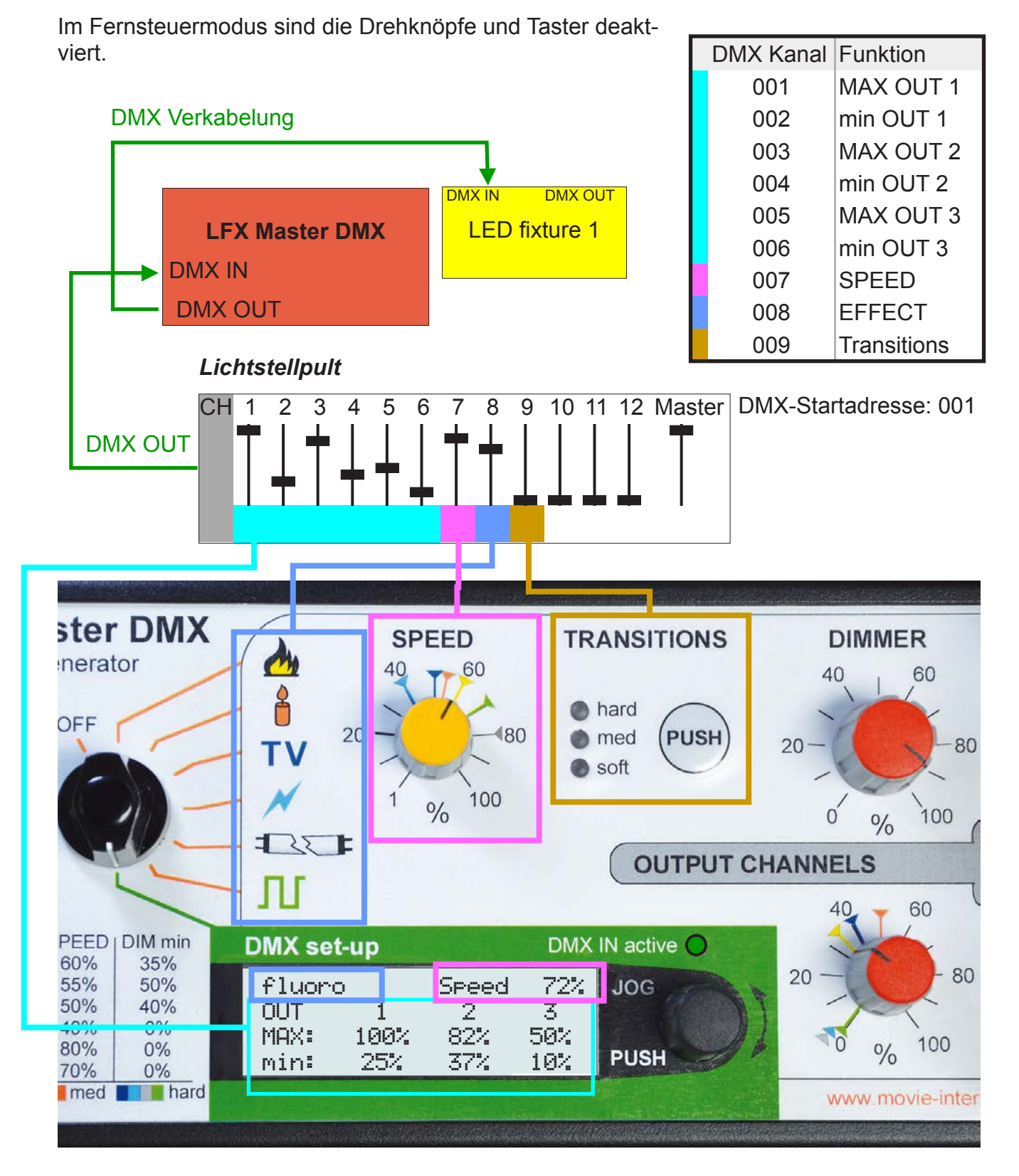

# **Software Update**

Die Funktionen des LFX Master DMX basieren auf Software.

Ein Update der Software kann neue Funtionen hinzufügen.

**Benötigtes Equipment:**

- micro SD-Karte (max. 32 GB)
- Schraubenzieher Torx 10

Zum Update der Software wird eine Micro SD-Karte, Typ SD/SDHC benötigt, max. of 32 GB 1. Die per E-Mail erhaltene Software auf die oberste Ebene der SD-Karte kopieren.

Diese muss als FAT 32 formatiert sein (meist der Auslieferungszustand von SD-Karten)

2. rechtes Panel durch Entfernen der beiden Scharuben entfernen (Torx 10).

Der SD-Karteneinschub befindet sich rechts auf der Leiterplatte.

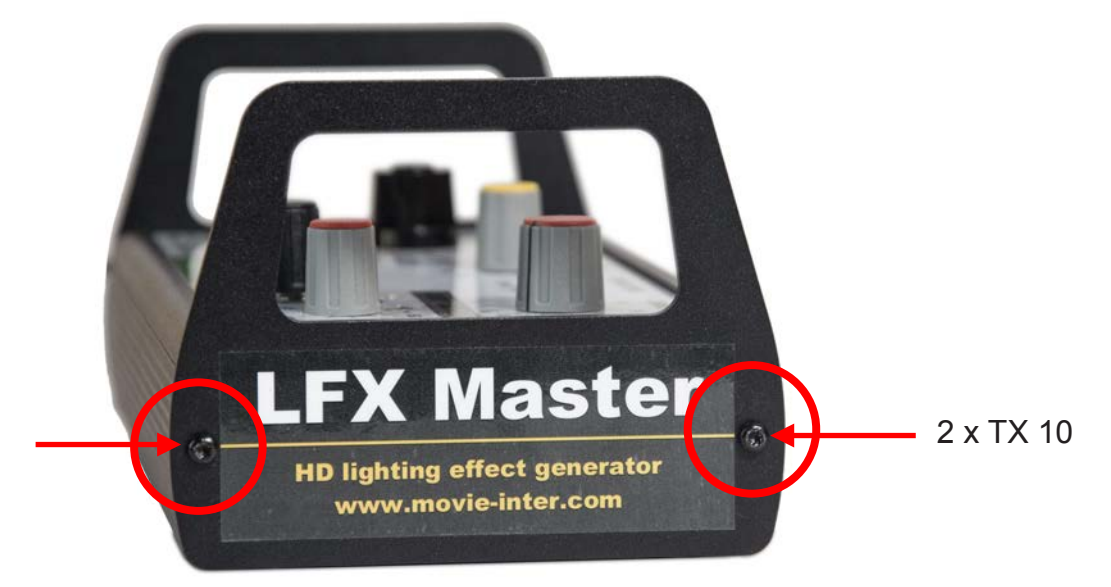

- 3. Spannungsversorgung entfernen (!)
- 4. SD-Karte (Kontakte zeigen nach unten) einschieben
- 5. Spannungsversorgung anlegen
- 6. Anweisungen auf dem Display folgen
- 7. SD-Karte entfernen und Panel wieder montieren

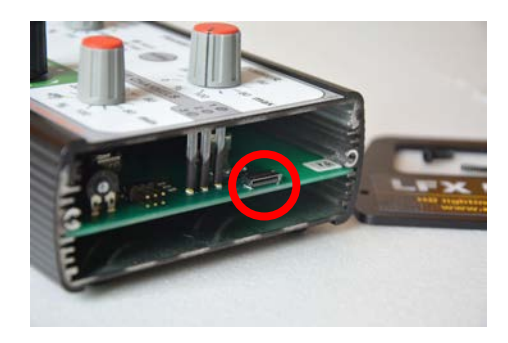

*micro SD-Karteneinschub Kontaktseite zeigt nach unten*

#### **ACHTUNG**

Eine Unterbrechnung der Stromversorgung während des Updatevorgangs kann zu Ausfall des Gerätes führen!

# **Fehlerbeseitigung**

#### **Grundvoraussetzungen für den Betrieb**

#### **1. Das Gerät und das Steckernetzteil weisen keine Beschädigungen auf.**

#### **2. Die Betriebsspannung ist 100 - 240 VAC, 50/60 Hz**

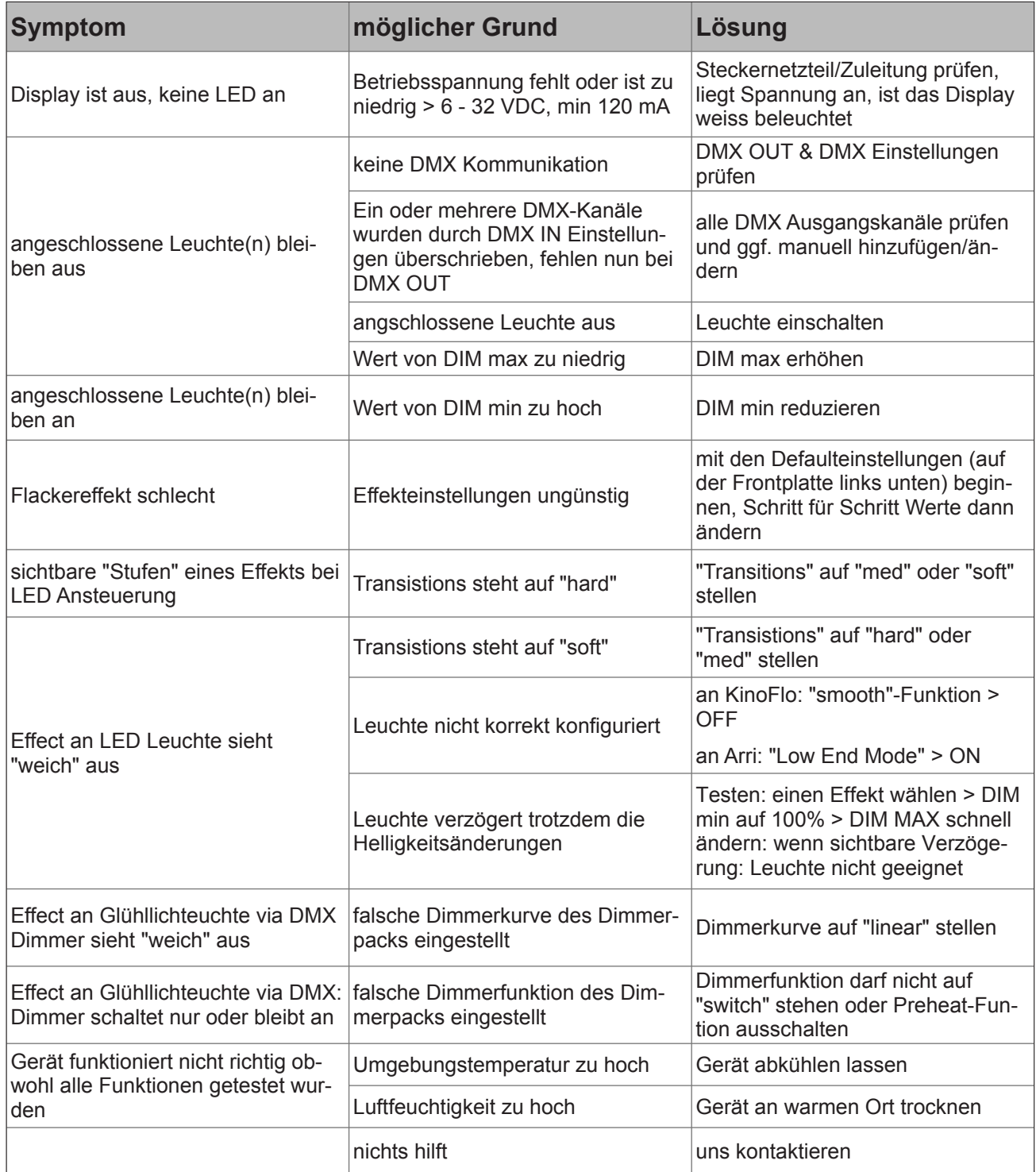

۰

#### Kapitel 9

# **Spezifikationen**

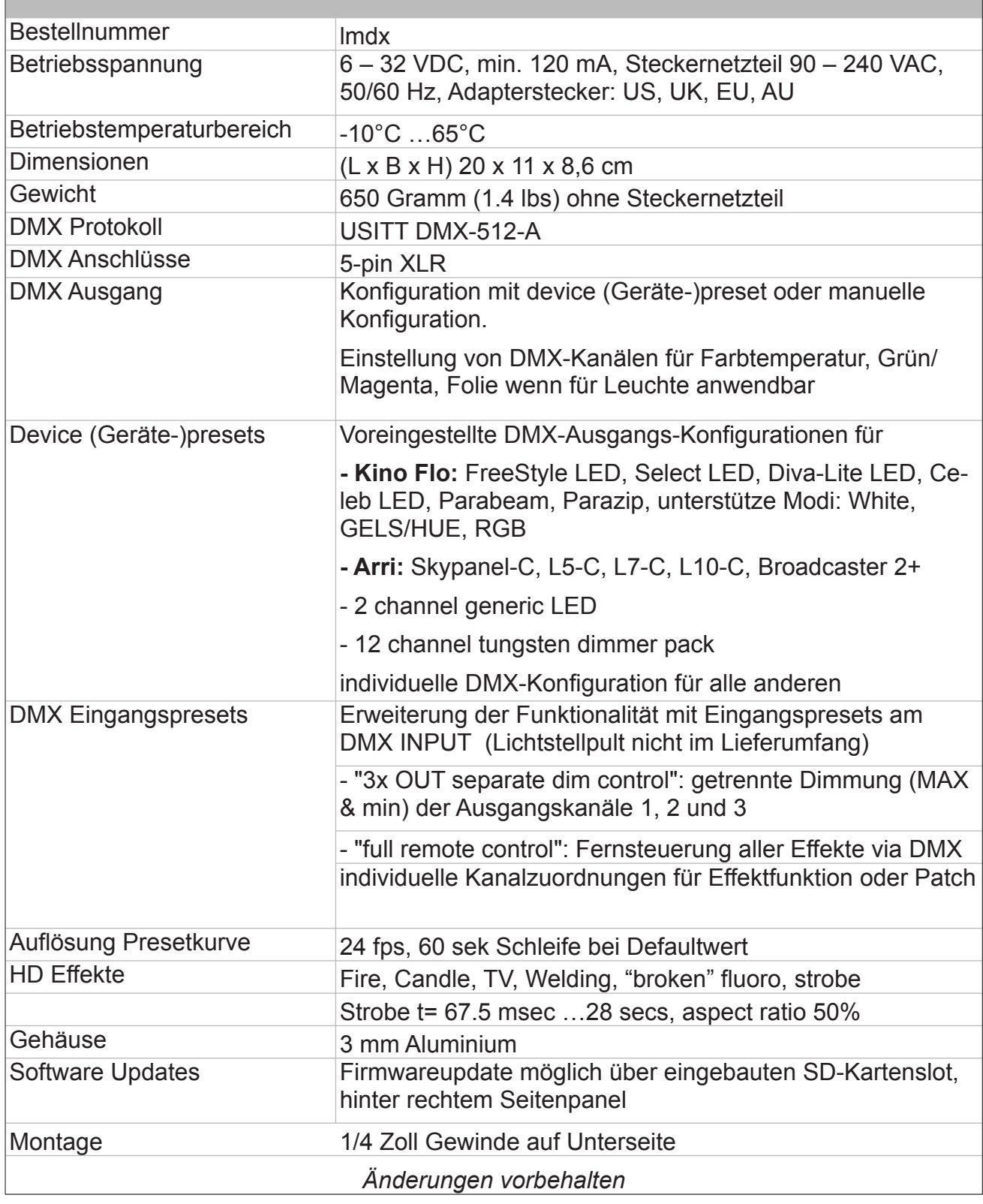

# **Reinigung & Entsorgung**

#### **Gerät reinigen**

Reinigen sie das Gerät nur, wenn es vom Stromnetz getrennt wurde!

Benutzen sie ein mit Wasser befeuchtes Tuch zum Reinigen.

Benutzen sie keine Chlorhaltigen Reinigungsmittel.

#### **Entsorgung**

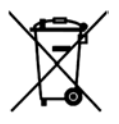

Der LFX Master DMX darf nicht in den Gewerbemüll entsorgt werden. Der LFX Master DMX unterliegt der EU Richtlinie 2002/96/EG "Elektro- und Elektronik-Altgeräte" und 2002/95/EG.

Das von Ihnen erworbene Produkt entspricht den Vorgaben der europäischen Richtlinien.

Das Produkt ist mit dem abgebildeten Symbol gekennzeichnet. Dieses Symbol verpflichtet den Besitzer des Produktes bei Entsorgungswunsch dieses einer vom ungetrennten Gewerbeabfall getrennten Erfassung (Sammlung) zuzuführen.

Senden Sie bei Entsorgung dieses Produkt an uns.

Wir entsorgen es für sie.

#### **Konformitätserklärung**

Das Produkt "LFX Master DMX" entspricht den folgenden Spezifikationen unter strikter Einhaltung der Bedienungsanleitung und technischen Spezifikationen.

Standard 2004/108 / EG des Europäischen Parlaments und des Rates vom 15. Dezember 2004 für die gesetzliche Bestimmungen Anpassung der Mitgliedsstaaten über die Kompatibilität und Aufhebung der Norm 2014/30 / EU und Norm 2014/35/EU.

Das Gerät hat den Test bestanden.

Berlin, 22. Juni 2017

# **Adresse & Support**

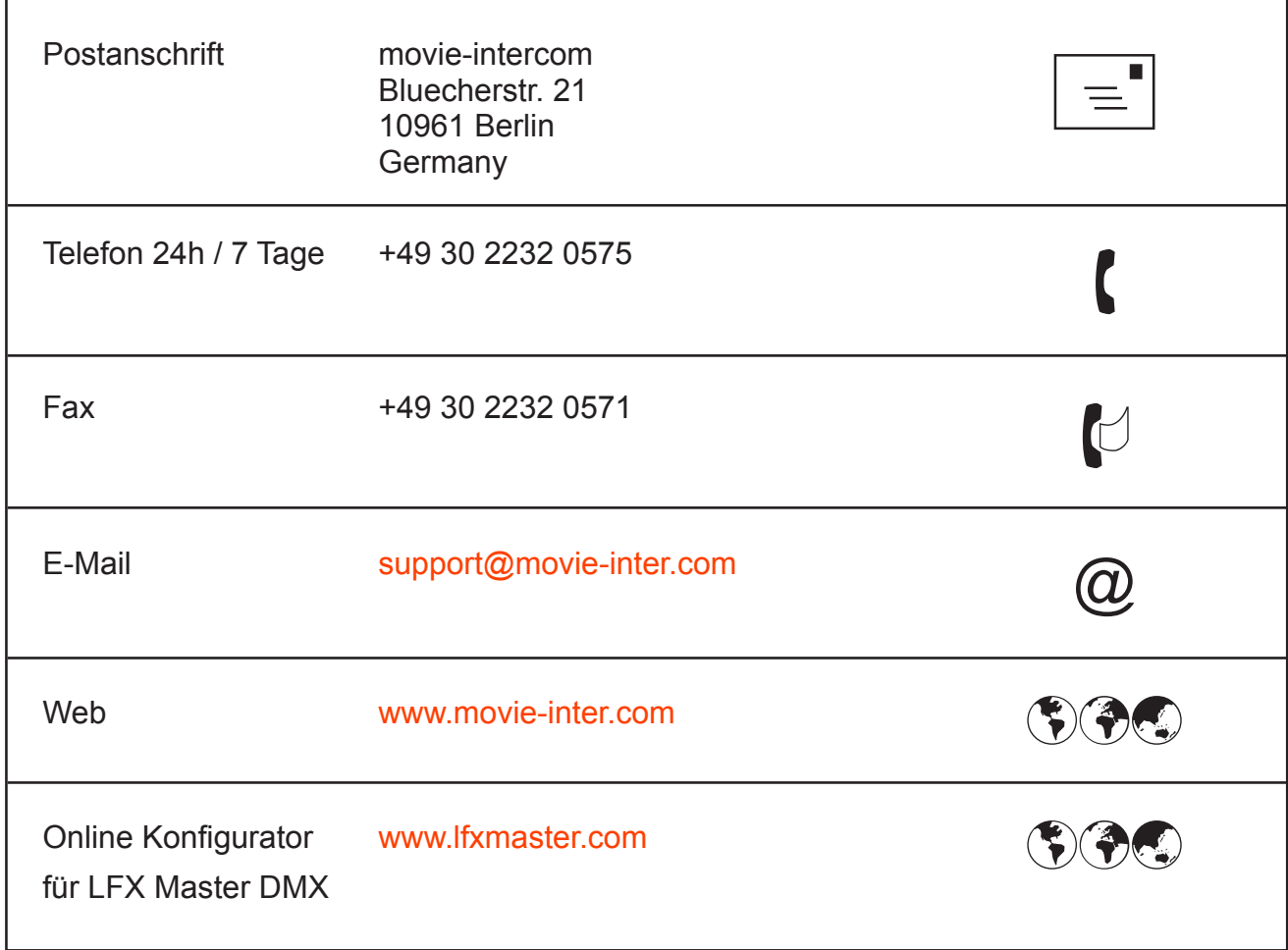